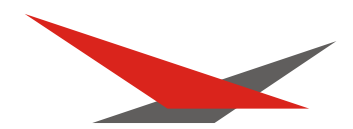

# Varycolor 6 MSR 575/2

## Software 0.15/1.33

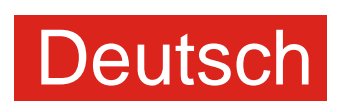

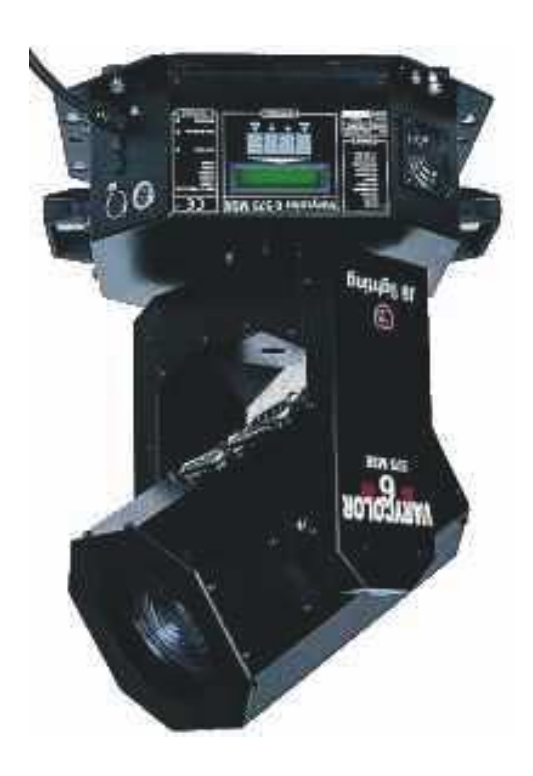

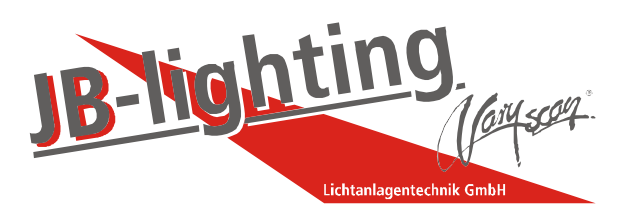

JB-lighting Lichtanlagentechnik GmbH Sallersteigweg 15 D-89134 Blaustein-Wippingen Telefon ++49(0)7304-9617-0 Telefax ++49(0)7304-9617-99 http://www.jb-lighting.de

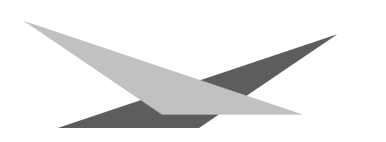

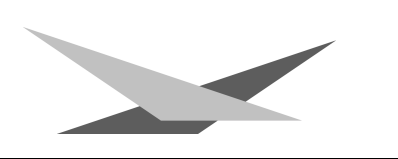

#### **Vorwort**

Sie haben sich für den Kauf des VARYCOLOR 6 575/2MSR von JB-lighting entschieden.

Vielen Dank für das entgegengebrachte Vertrauen.

Der VARYCOLOR 6 575/2MSR gibt Ihnen viele Möglichkeiten, Ihre gewünschten Effekte zu realisieren. Lesen Sie zuerst in aller Ruhe diese Bedienungsanleitung durch, denn sie enthält Informationen, die Ihnen gewährleisten, Ihren VARYCOLOR 6 575/2MSR voll zu nutzen.

Viel Spaß und gute Shows wünscht Ihnen

JB-lighting

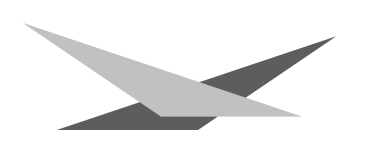

### **Inhaltsverzeichnis**

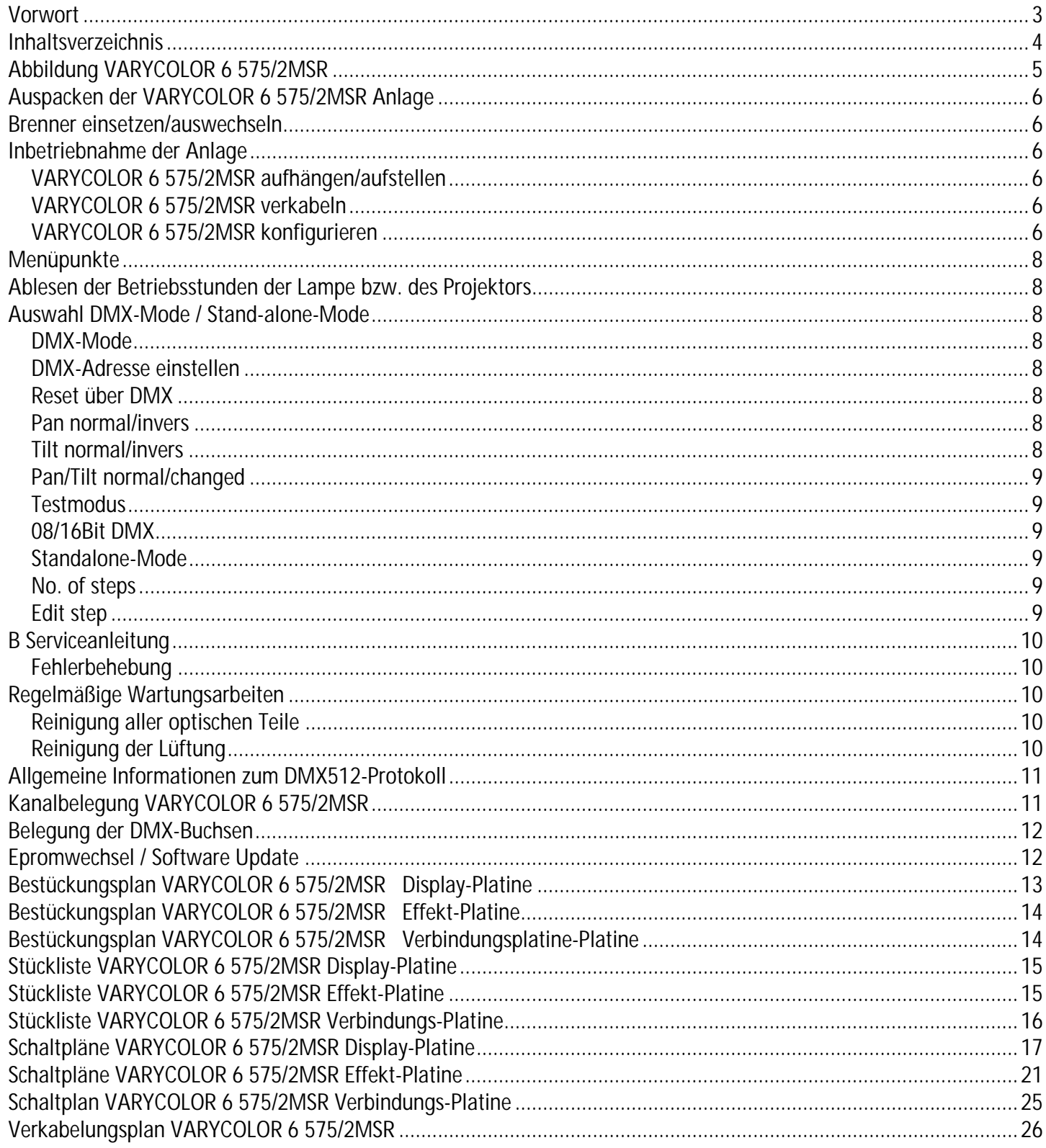

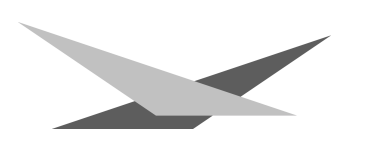

#### **Abbildung VARYCOLOR 6 575/2MSR**

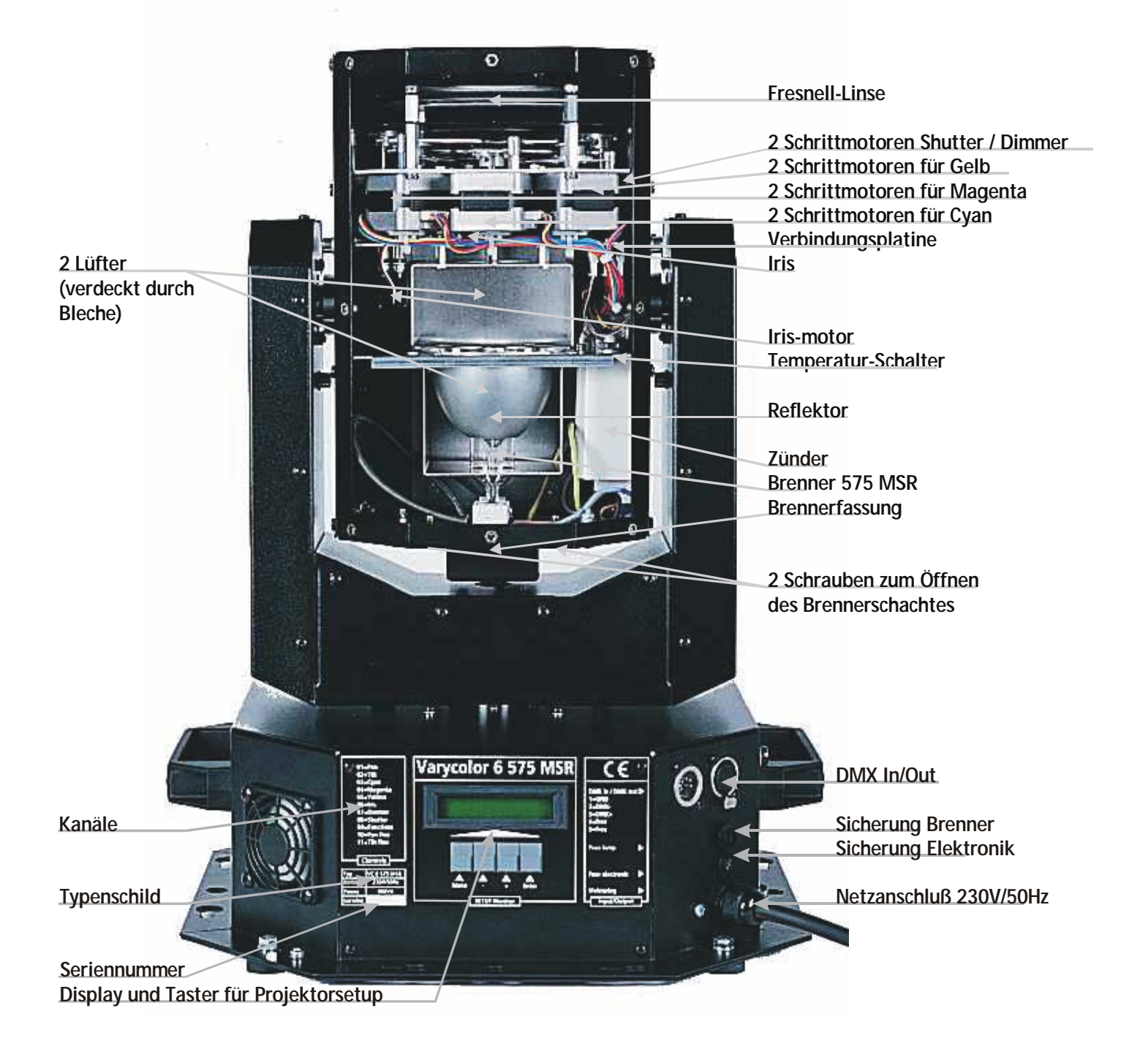

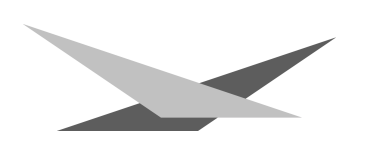

#### **Auspacken der VARYCOLOR 6 575/2MSR Anlage**

Vor Ihnen befindet sich die komplette VARYCOLOR 6 575/2MSR Anlage.

Entnehmen Sie zuerst alle Teile aus dem Karton.

- VARYCOLOR 6 575/2MSR
- diese Anleitung

Prüfen Sie, ob alle Teile in der Lieferung enthalten sind.

Sollten Sie einen Transportschaden feststellen oder sollten Sie feststellen, daß Teile fehlen, teilen Sie dies bitte sofort dem Transportunternehmen bzw. Ihrem Händler mit.

#### **Brenner einsetzen/auswechseln**

#### **HINWEIS**: *Vor dem Öffnen Netzstecker ziehen!!*

Lösen Sie die beiden Schrauben (Siehe Seite 5) an der Rückseite VARYCOLOR 6 (Head) und ziehen Sie anschließend den Brenner mit der Halterung aus dem VARYCOLOR 6 575/2MSR heraus. Jetzt können Sie den Brenner aus der Fassung herausziehen und den neuen Brenner 575/2MSR in die Fassung stecken. Achten Sie auf einen festen Sitz des Brenners.

**Achtung:** *Berühren Sie niemals beim 575 MSR-Brenner den Glaskörper selbst!*

Eine Justierung des Brenners entfällt.

#### **Inbetriebnahme der Anlage**

#### **VARYCOLOR 6 575/2MSR aufhängen/aufstellen**

Ihr VARYCOLOR 6 575/2MSR ist sowohl für den Einsatz als Standgerät wie auch zur Montage an eine Traverse geeignet. Sie sollten aber auf jeden Fall darauf achten, daß sich im Umkreis von ca. 60 cm keine brennbaren Gegenstände befinden, da der Scheinwerfer beim Lichtaustritt sehr große Wärme entwickelt.

#### **VARYCOLOR 6 575/2MSR verkabeln**

#### Spannungsversorgung:

Lassen Sie von einem Fachmann an das offene Ende des Anschlußkabels einen Schuko-Stecker anbringen, oder lassen Sie das Kabel direkt an 230 Volt 50 Herz anschließen.

#### Signalverkabelung:

Verbinden Sie den Ausgang Ihres DMX-Controllers mit dem ersten VARYCOLOR 6 575/2MSR (Controller DMX-Out; VARYCOLOR 6 575/2MSR DMX-In) mit Hilfe eines 5poligen XLR-Kabels. Stellen Sie nun mit Hilfe weiterer 5pol-XLR Kabel die Verbindung zwischen den VARYCOLOR 6 575/2MSR her. Achten Sie darauf, daß beim letzten Projektor im DMX-Out ein Endstecker (XLR-Stecker mit einem Widerstand von 120 Ohm zwischen Pin 2 und 3) steckt.

#### **VARYCOLOR 6 575/2MSR konfigurieren**

Um Ihren VARYCOLOR 6 575/2MSR optimal für Ihren Einsatz anzupassen, stehen Ihnen viele Funktionen zur Verfügung die Sie mit Hilfe eines Menüsystems und den vier Tasten unterhalb des LCD-Displays einstellen können. Im Folgenden wird Ihnen der Aufbau des Menüsystems geschildert.

#### **Struktur des Menüsystems**

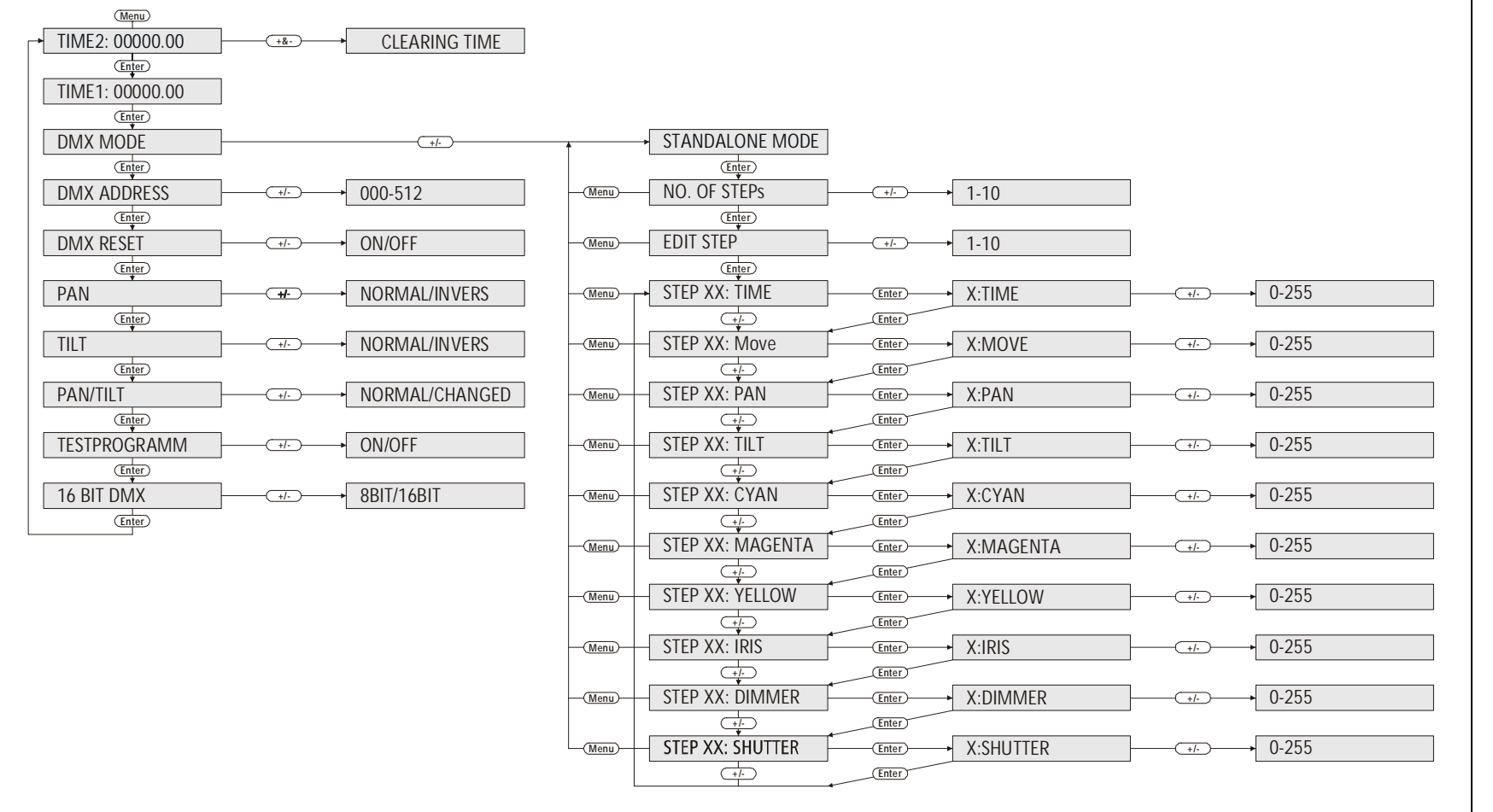

 **VARYCOLOR 6 MSR 575/2**  VARYCOLOR 6 MSR 575/2

#### **Menüpunkte**

#### **Ablesen der Betriebsstunden der Lampe bzw. des Projektors**

Nachdem Sie die Taste Menü gedrückt haben erscheint sofort im Display der erste Menüpunkt; die Zeit für die Betriebsstunden der Lampe (Time2). Wollen Sie diese Zeit zurücksetzen, so müssen sie gleichzeitig die Tasten - und + drücken. Der Zähler wird zurückgesetzt. Mit der Taste **Enter** gelangen Sie nun zum nächsten Menüpunkt der Betriebszeit des Projektors (Time2). Diese Zeit kann nicht zurückgesetzt werden.

#### **Auswahl DMX-Mode / Stand-alone-Mode**

Drücken Sie die Taste **Menu** um in den Setupmodus des Projektors zu wechseln. Drücken Sie nun solange die Taste **Enter**, bis im Display DMX-Mode bzw Standalone-Mode erscheint. Nun können Sie mit den Tasten **-/+** den jeweils von Ihnen gewünschten Mode auswählen, und mit der Taste **Enter** bestätigen. Je nach Ihrer Auswahl ändert sich nun die Menüstrukutur. Das Menüsystem untergliedert sich in zwei Bereiche, den DMX-Mode und den Standalone-Mode.

#### **DMX-Mode**

#### **DMX-Adresse einstellen**

Drücken Sie die Taste **Menu** um in den Setupmodus des Projektors zu wechseln. Drücken Sie nun so lange die Taste **Enter** bis im Display die Auswahl DMX-Mode / Standalone-Mode erscheint. Bestätigen Sie nun den DMX-Mode mit der Taste **Enter.** Nun sehen Sie im Display die Aufforderung zur Adresseneingabe. Hierzu verwenden Sie die Tasten **+** und **-**. Durch längeres drücken dieser Tasten werden die Adressen schneller nach oben bzw. unten gezählt. Wenn sie Ihre gewünschte Adresse eingestellt haben bestätigen Sie diese mit der Taste **Enter** und verlassen das Menü mit der Taste **Menu**. Ihr VARYCOLOR 6 575/2MSR benötigt 11 Kanäle( 16Bit-Mode), daher müssen sie die Kanäle Ihrer Projektoren im Abstand von 11 einstellen. Stellen Sie also die Adressen nach folgender Tabelle ein.

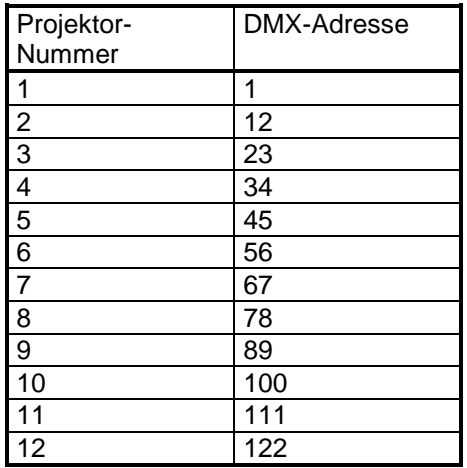

#### **Reset über DMX**

Wenn Sie Ihren VARYCOLOR 6 575/2MSR von Ihrem DMX-Pult aus zurücksetzen wollen (Reset über DMX), so müssen Sie die Funktion DMX-Reset auf **on** setzen. Hierfür wechseln Sie ins Setupmenü des Projektors (Bereich DMX-Mode). Im Bereich DMX-Mode drücken Sie so lange die Taste **Enter**, bis im Display DMX-Reset on/off erscheint. Um diese Funktion nun zu aktivieren drücken Sie die Taste **+**, zum deaktivieren die Taste **-**. Anschließend bestätigen Sie Ihre Eingabe mit der Taste **Enter**. Jetzt haben Sie die Möglichkeit, wenn Sie mit Ihrem DMX-Pult über den Funktionskanal (Kanal 9) den DMX-Wert 255 übertragen, Ihren VARYCOLOR 6 575/2MSR zurückzusetzen.

#### **Pan normal/invers**

Mit dieser Funktion können sie die Bewegungsrichtung des X-Motors invertieren. Bewegt sich Ihr Projektor bei aufsteigenden DMX-Werten beispielsweise nach rechts, so bewegt sich der Projektor, wenn Sie die Funktion Pan auf **invers** stellen bei aufsteigenden DMX-Werten nach links. Zur Auswahl dieser Funktion wechseln Sie in den Setupmodus des Projektors - Bereich DMX-Mode - bestätigen hier solange mit der Taste **Enter** bis die Funktion Pan erscheint. Nun können Sie mit den Tasten **+** und **-** zwischen **normalen** und **invertierten** Betriebsart umschalten.

#### **Tilt normal/invers**

Mit dieser Funktion können sie die Bewegungsrichtung des Y-Motors invertieren. Bewegt sich Ihr Projektor bei aufsteigenden DMX-Werten beispielsweise nach oben, so bewegt sich der Projektor, wenn Sie die Funktion Tilt auf **invers** stellen bei aufsteigenden DMX-Werten nach unten. Zur Auswahl dieser Funktion wechseln Sie in das Setupmenü des Projektors – Bereich DMX-Mode - bestätigen hier solange mit der Taste **Enter** bis die Funktion Tilt erscheint, Nun können Sie mit den Tasten **+** und **-** zwischen **normalen** und **invertierten** Betriebsart umschalten.

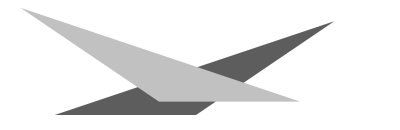

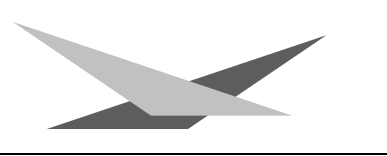

#### **Pan/Tilt normal/changed**

Mit dieser Funktion können sie die Pan- und Tilt-Achse vertauschen, d.h. wenn Sie die Funktion auf **changed** gestellt haben, so bewegt sich der Projektor bei einer in Ihrem Controller programmierten Pan-Bewegung in Tilt-Richtung und bei einer programmierten Tilt-Bewegung in Pan-Richtung.

#### **Testmodus**

Um die Funktionsvielfalt Ihres VARYCOLOR 6 575/2MSR zu sehen, stellen Sie den VARYCOLOR 6 575/2MSR in den **Testmodus**, indem Sie die Taste Menu und danach so lange **Enter** drücken (Wechsel in den DMX-Mode) bis die Option Testmodus im Display erscheint. Jetzt kann mit der Taste **+** auf Testmodus **on** geschaltet werden. Zum Bestätigen müssen Sie jetzt nur noch nacheinander die Taste **Enter** und **Menu** drücken. Der Projektor führt nun einen Reset aus und läuft anschließend den Testmodus durch.

#### **08/16Bit DMX**

Mit dieser Funktion können Sie Ihren VARYCOLOR 6 575/2MSR auf eine 9-Kanal-Betriebsart umstellen, damit Sie den Projektor an einer DMX-Steuerung mit 8Bit-DMX für Pan/Tilt betreiben können. Zur Auswahl dieser Funktion wechseln Sie in das Setupmenü des Projektors - Bereich DMX-Mode - und bestätigen solange mit der Taste **Enter** bis die Funktion **08/16Bit DMX** erscheint. Nun können Sie mit den Tasten **-** und **+** zwischen **9** und **11 Kanalbetrieb** (8/16Bit) umschalten.

#### **Standalone-Mode**

Wechseln Sie in den Stand-Alone-Mode wie oben beschrieben. Dort stehen Ihnen folgende Menüpunkte zur Verfügung.

#### **No. of steps**

Mit den Tasten **+** und **-** können Sie die Anzahl der Schritte eingeben, die Sie programmieren möchten. Mit der Taste Enter bestätigen Sie Ihre Eingabe und gelangen direkt zum nächsten Menüpunkt.

#### **Edit step**

Mit den Tasten **+** und **-** können Sie auswählen welchen Schritt Ihres Programms Sie programmieren wollen. Durch Bestätigung mit der Taste **Enter** gelangen sie zur Auswahl der Programm- bzw. Bewegungszeit und zu den Einzelfunktionen (Pan, Tilt, Cyan, Magenta, ...) für den jeweilig ausgewählten Schritt des Projektors. Im folgenden können Sie mit Hilfe der Tasten **+** und **-** die verschiedenen Features und die verschieden Zeiten des Projektors anwählen. Im Display des Projektors sehen Sie immer ihren ausgewählten Programmschritt und Ihr ausgewähltes Feature oder eine der beiden Zeiten (STEP01: CYAN → Schritt 01 und angewähltes Feature CYAN). Zur Änderung der Auswahl bestätigen Sie Ihr ausgewähltes Feature mit der Taste **Enter** und ändern dann die Werte mit den Tasten **+** und **-** ab. Die Werte der einzelnen Features entsprechen den DMX-Werten der einzelnen Kanäle; bei den beiden Zeiten sind Einstellungen zwischen 0 und 255 Sekunden möglich. Zur Bestätigung Ihrer Wertänderung verlassen Sie die Ebene mit der Taste **Enter**. Sie gelangen automatisch zum nächsten Feature, welches Sie durch drücken der Taste **Enter** und anschließendes drücken der Tasten **+** und **-** verändern können. Die Features sind in der folgenden Reihenfolge im Menü abgelegt (siehe Tabelle unten und Seite 10).

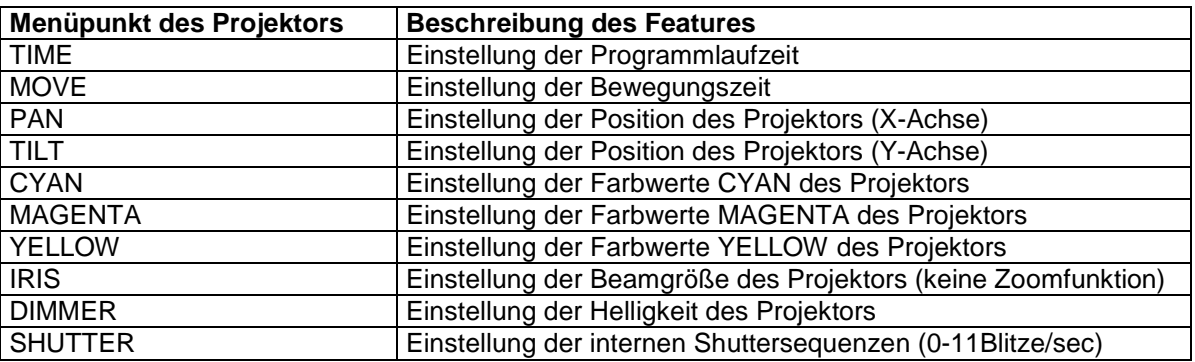

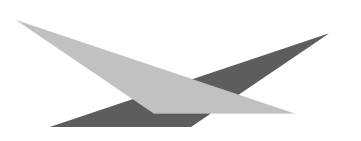

#### **B Serviceanleitung**

#### **Fehlerbehebung**

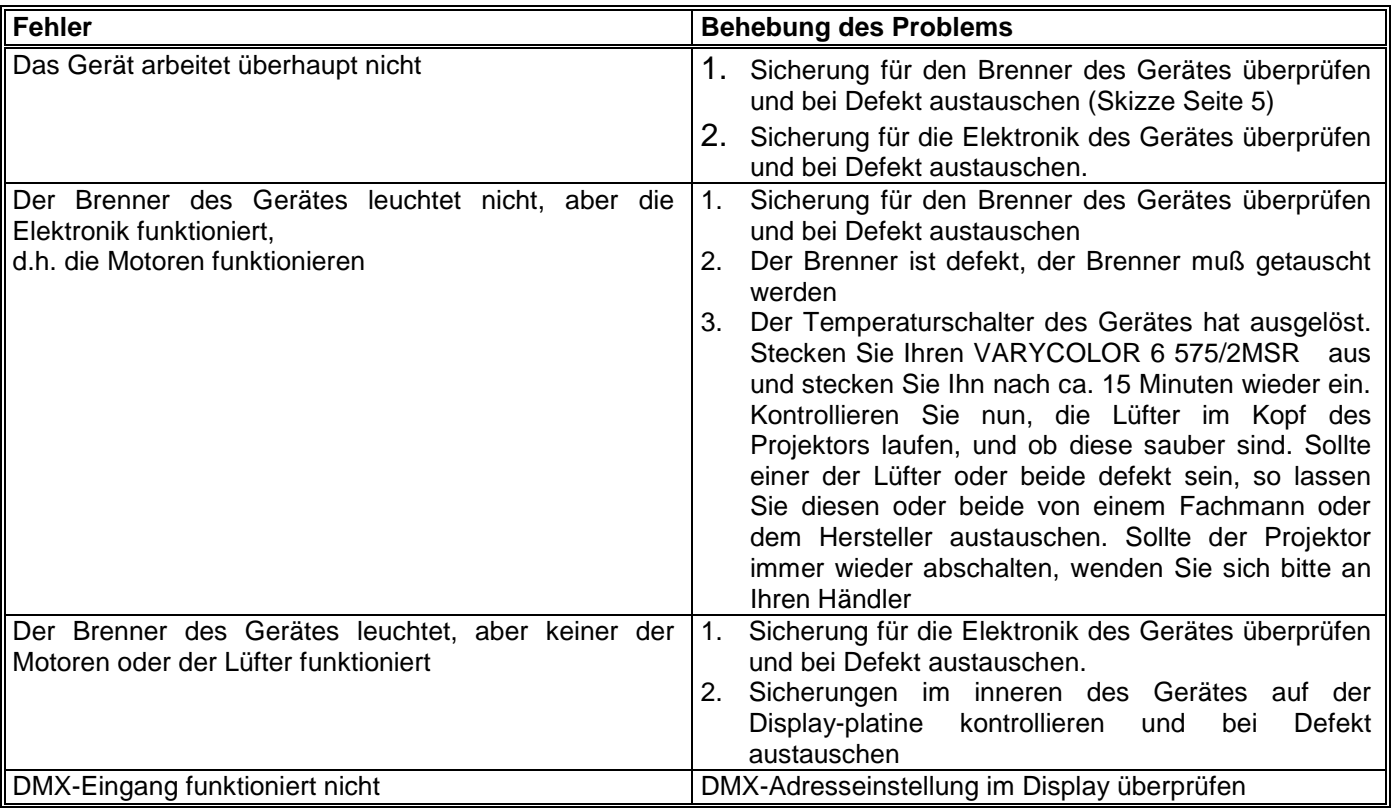

#### **Regelmäßige Wartungsarbeiten**

#### *Achtung: Vor dem Öffnen des Gerätes Netzstecker ziehen!*

Öffnen Sie hierzu das Gehäuse, in dem Sie die acht Kreuzschlitzschrauben an der Oberseite des Deckels des Projektors herausdrehen.

#### **Reinigung aller optischen Teile**

Sie sollten in regelmäßigen Abständen die optischen Teile des VARYCOLOR 6 575/2MSR reinigen, um wieder die maximale Helligkeit des Projektors herzustellen. hierzu müssen Sie die beiden Blechteile und das Blechteil mit der Fresnelllinse abschrauben um an die Filter der CMY-Einheit zu gelangen. Jetzt können Sie vorsichtig mit einem fusselfreien Tuch und etwas Fensterputzmittel die dichroitischen Filter der CMY-Einheit reinigen. Achten sie hierbei auf jeden Fall darauf, daß Sie keinen der Filter abbrechen.

#### **Reinigung der Lüftung**

Sie sollten in regelmäßigen Abständen die Funktion der Lüfter überprüfen. (Fußteil / Kopfteil) Vor allem sollten Sie darauf achten, daß die Lufteinlässe und das Innere des VARYCOLOR 6 575/2MSR frei von Fusseln und sonstigem Staub sind. Hierzu öffnen Sie am besten den Deckel des Kopfteiles und die Bodenplatte des Fußteils , indem Sie die Kreuzschlitzschrauben am Deckel und die Gummifüße und die Schutzleiterschraube am Fuß des VARYCOLOR 6 575/2MSR entfernen. Jetzt saugen Sie Ihren VARYCOLOR 6 575/2MSR mit einem Staubsauger vorsichtig aus. Schrauben Sie nun den Projektor wieder zu.

**Achtung:** *Achten Sie darauf, daß Sie beim Reinigen des VARYCOLOR 6 575/2MSR keine Teile verbiegen oder beschädigen. Bei Schäden die auf unsachgemäße Handhabung zurückzuführen sind erlischt die Garantie!!!* 

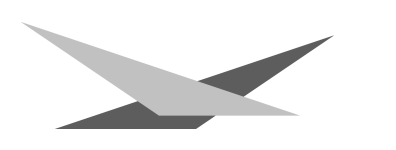

#### **Allgemeine Informationen zum DMX512-Protokoll**

Das DMX 512-Protokoll ist in 512 Adressen eingeteilt. Über diese 512 Adressen kann frei verfügt werden. Um nun verschiedene Geräte an einen DMX-Controller anschließen zu können, muß zuerst die Anzahl der DMX-Kanäle für jedes Gerät ermittelt werden. Die Kanalbelegung eines Projektors könnte beispielsweise wie folgt aussehen.

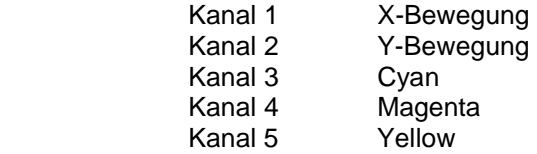

Damit nun nicht jedes angeschlossene DMX-Gerät die gleichen Funktionen ausführt, werden die Geräte hintereinander adressiert; d.h. das Erste verwendet die ersten sechs Adressen (gilt für ein Gerät mit sechs Kanälen) und das Zweite verwendet die nächsten sechs Adressen (Gerät mit Sechs Kanälen) der 512 DMX-Adressen (Beispiel VARYCOLOR 6 575/2MSR siehe Seite 9).

#### **Kanalbelegung VARYCOLOR 6 575/2MSR**

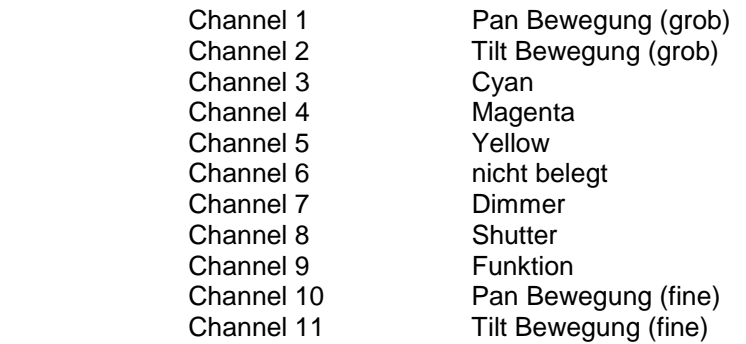

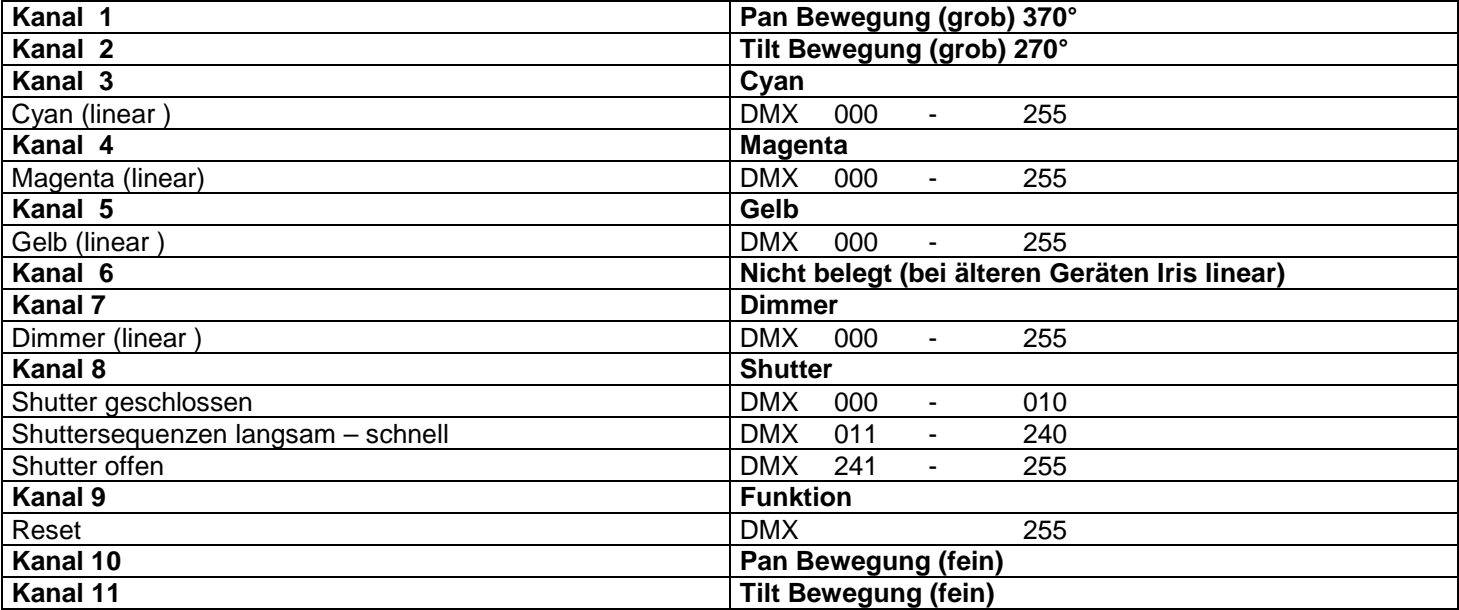

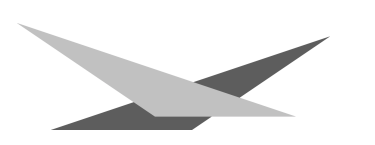

#### **Belegung der DMX-Buchsen**

#### **DMX-Eingang DMX-Ausgang**

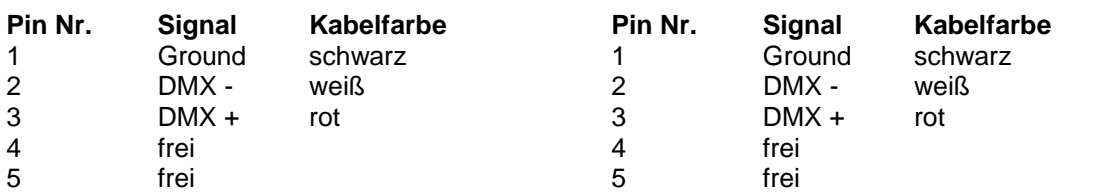

#### **Technische Daten**

Maße:

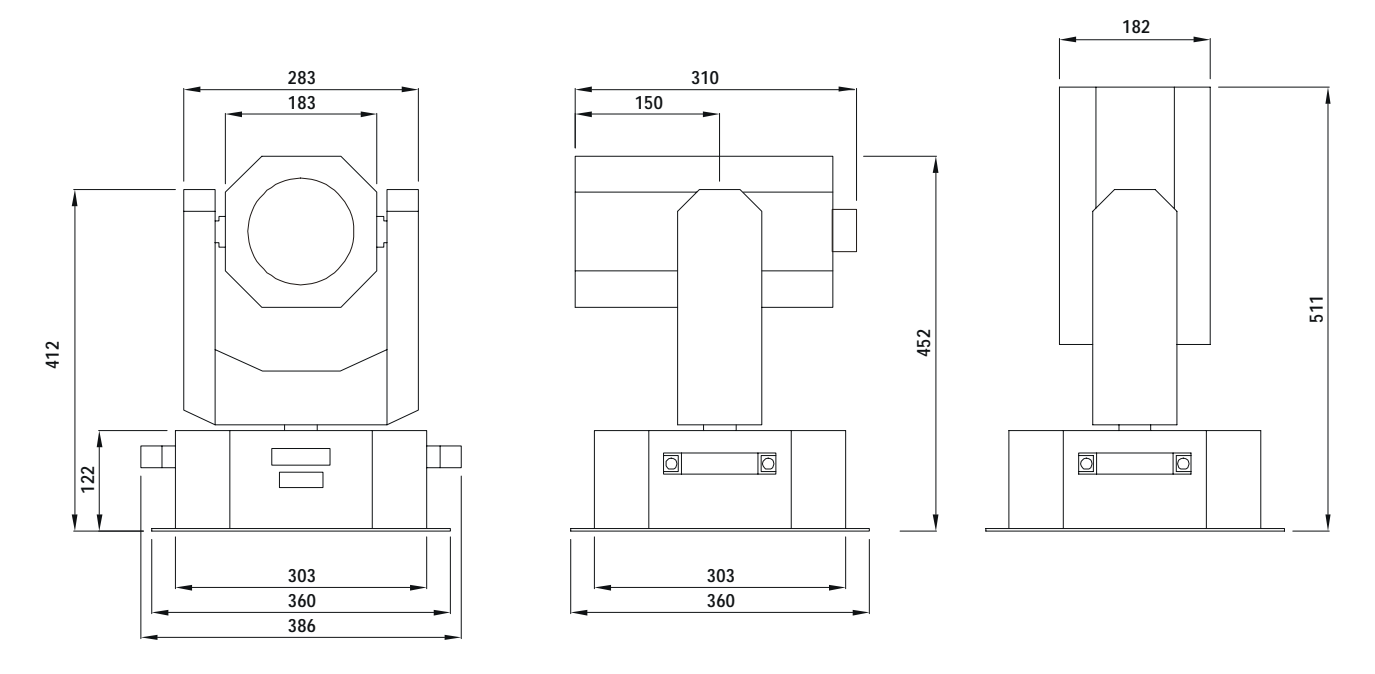

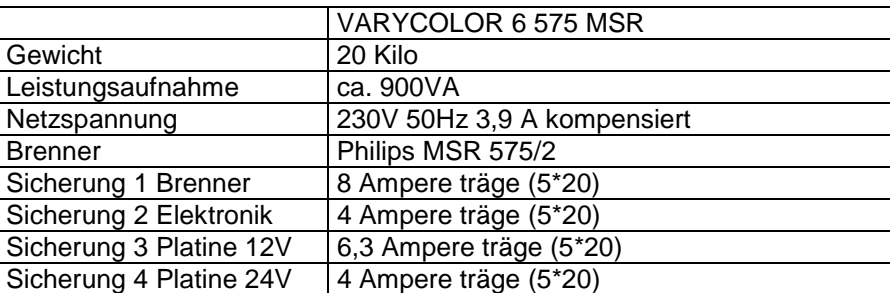

#### **Epromwechsel / Software Update**

Um die Eproms zu wechseln gehen Sie wie folgt vor:

Entfernen Sie die Bodenplatte des Projektors, indem Sie die vier Gummifüße und die Schutzleiterschraube entfernen. Nach dem Entfernen der Bodenplatte können Sie auf der Display- und der Effektplatine mittig das Eprom erkennen. Tauschen Sie diese gegen Ihre neu erhaltenen Eproms aus.

**Achtung:** *Achten Sie auf die Polarität der Eproms!! (Die Einbuchtung am Eprom muß in die gleiche Richtung zeigen wie die Einbuchtung an der IC-Fassung)*

Schließen Sie nun den Fuß mit der Bodenplatte und den dafür vorgesehenen Gummifüßen und der Schutzleiterschraube. Stecken Sie jetzt Ihren VARYCOLOR 6 575/2MSR ein und testen Sie bitte alle Funktionen.

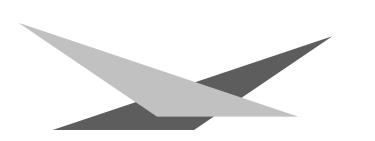

#### **Bestückungsplan VARYCOLOR 6 575/2MSR / Display-Platine**

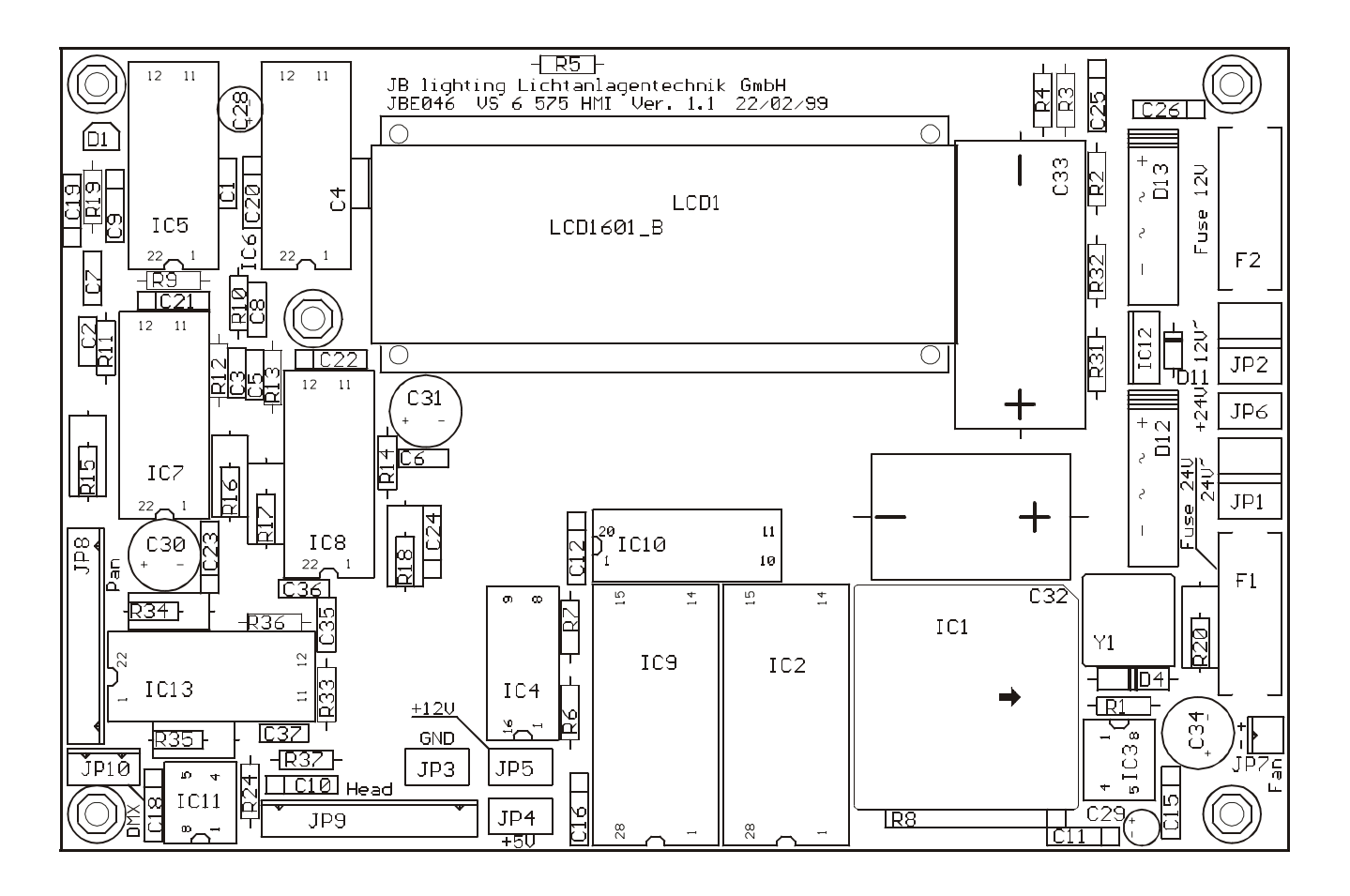

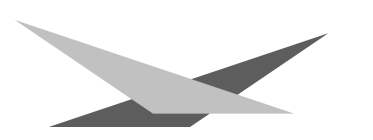

#### **Bestückungsplan VARYCOLOR 6 575/2MSR Effekt-Platine**

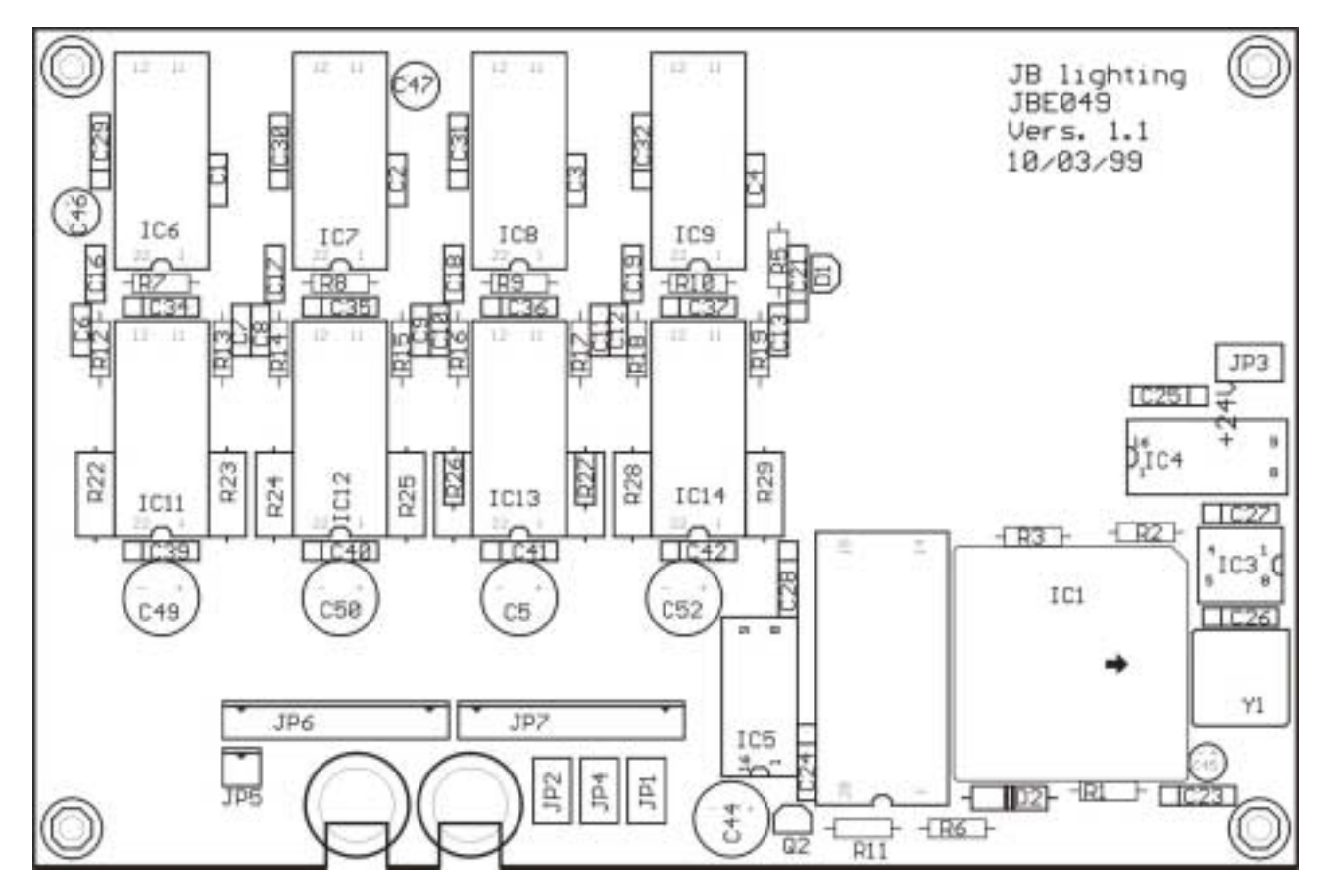

#### **Bestückungsplan VARYCOLOR 6 575/2MSR Verbindungsplatine-Platine**

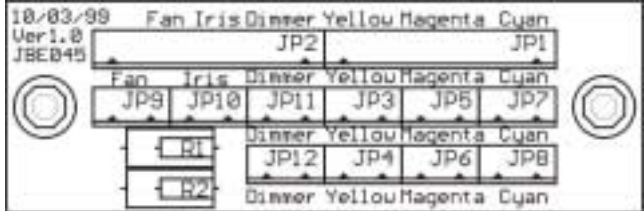

#### **Stückliste VARYCOLOR 6 575/2MSR Display-Platine**

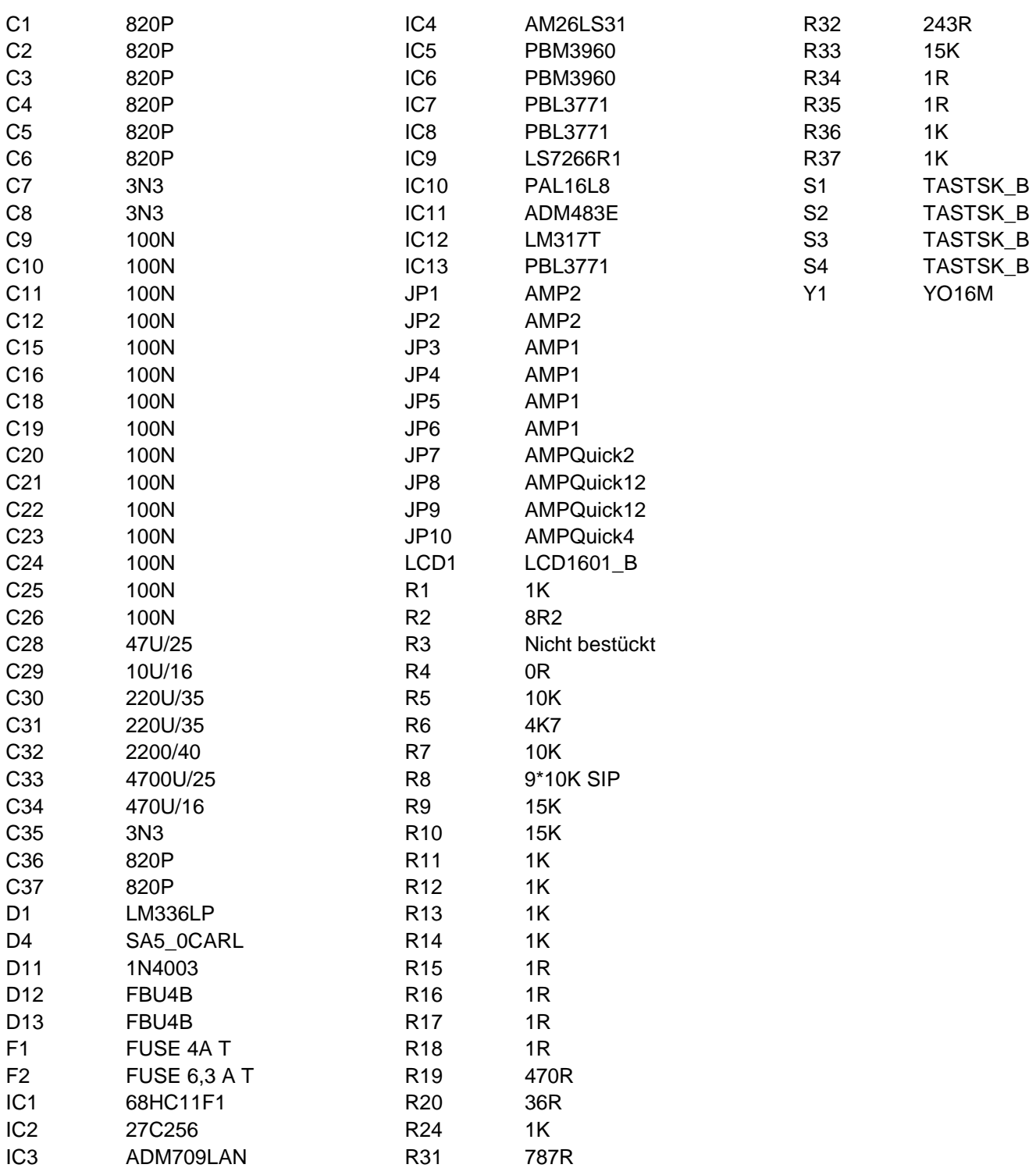

#### **Stückliste VARYCOLOR 6 575/2MSR Effekt-Platine**

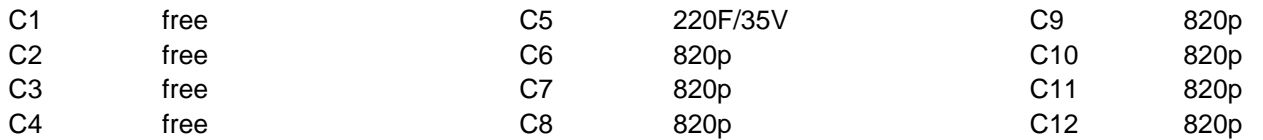

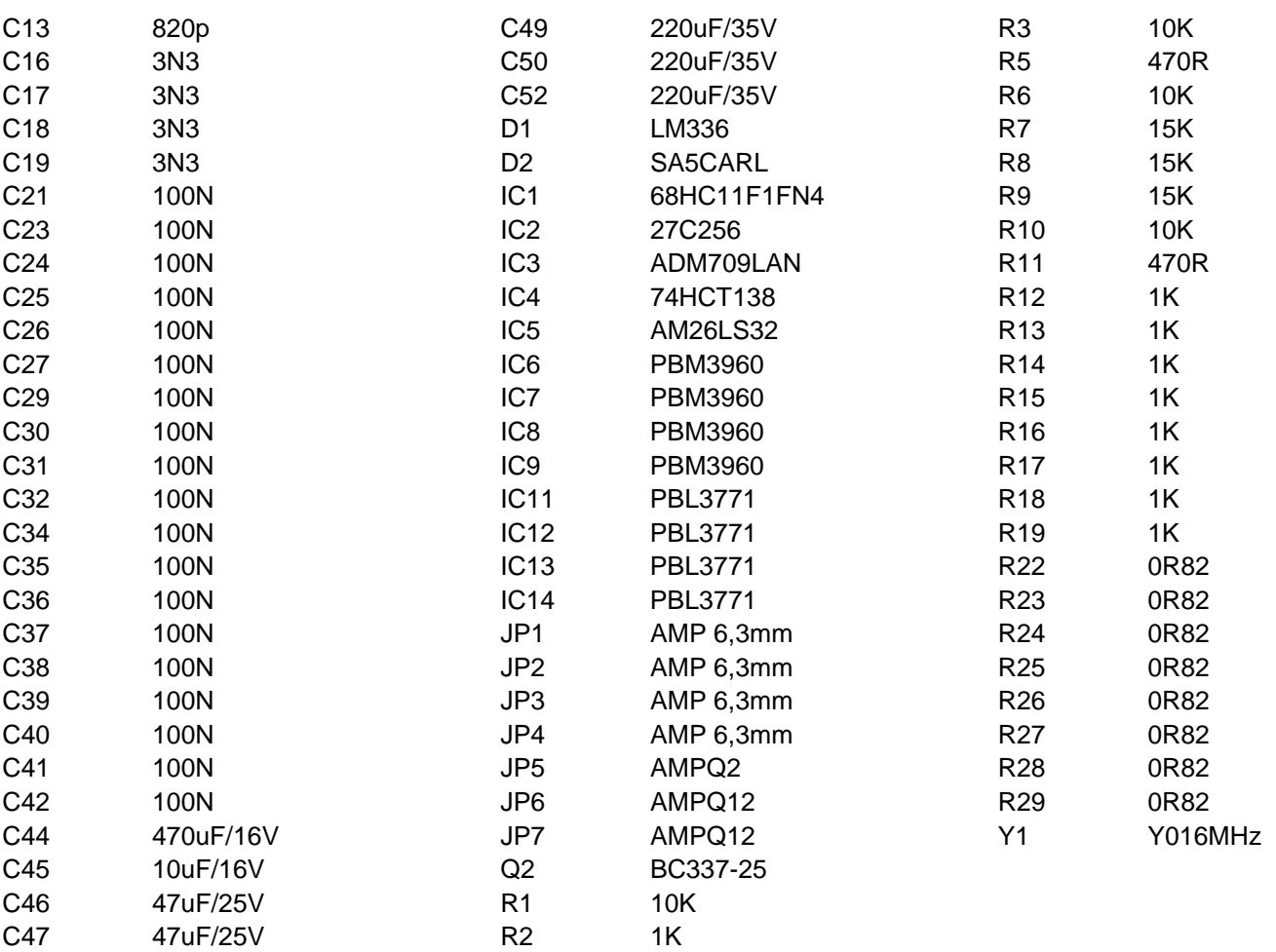

### **Stückliste VARYCOLOR 6 575/2MSR Verbindungs-Platine**

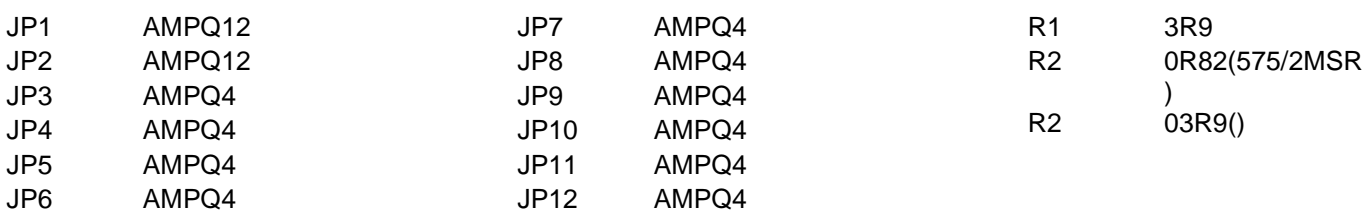

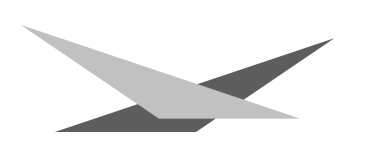

#### **Schaltpläne VARYCOLOR 6 575/2MSR Display-Platine**

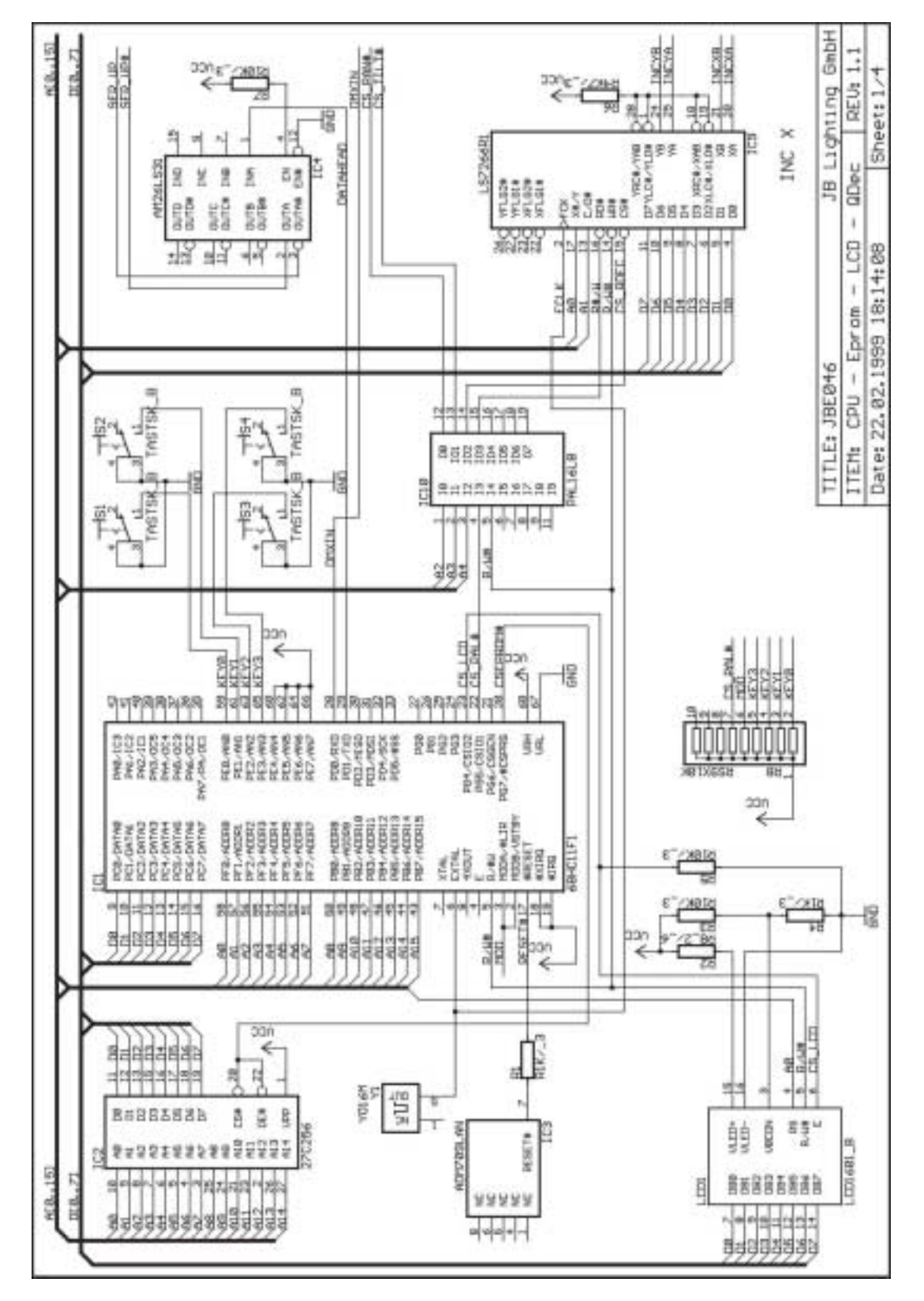

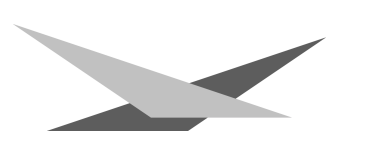

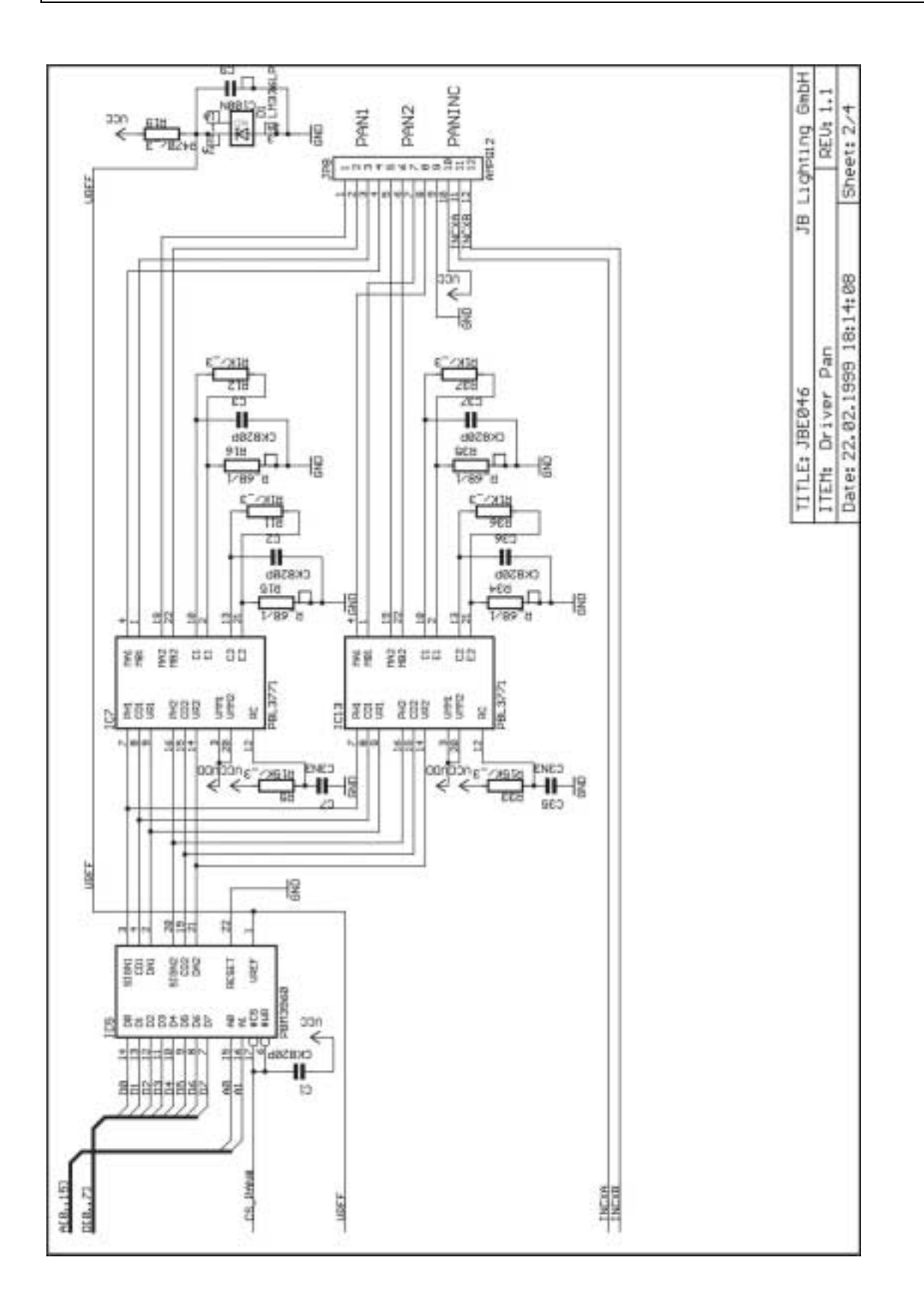

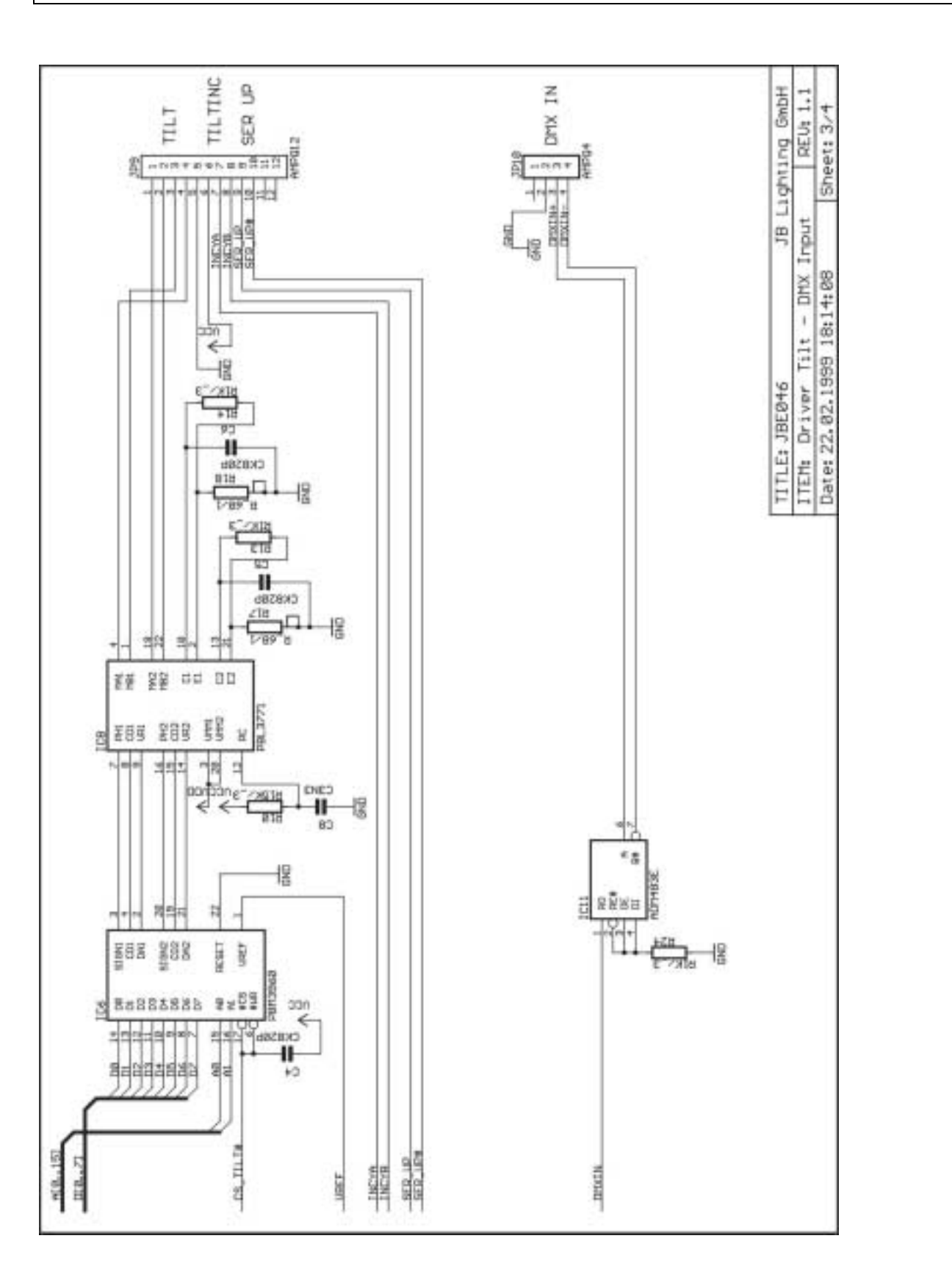

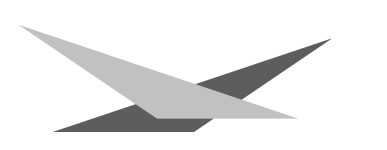

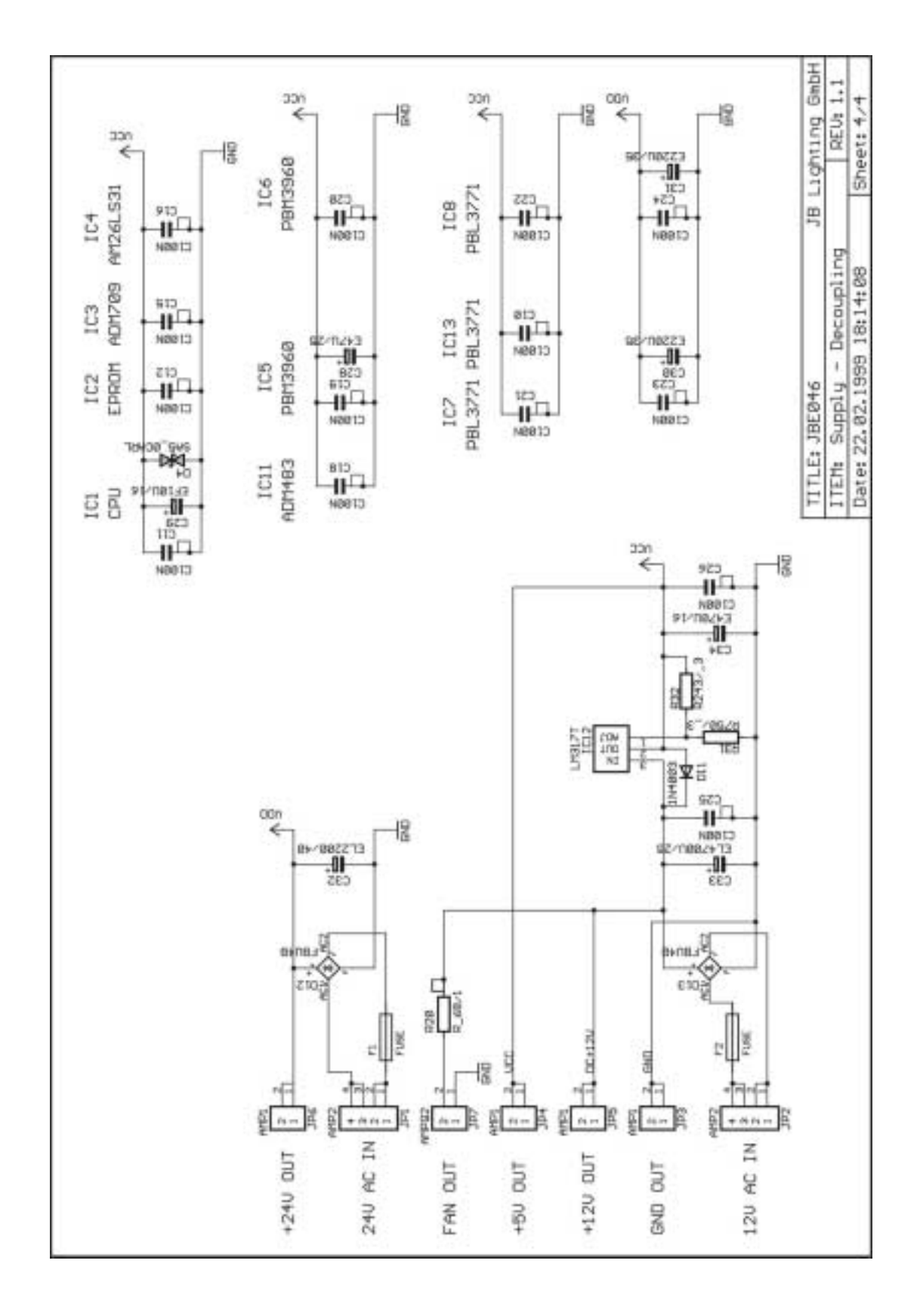

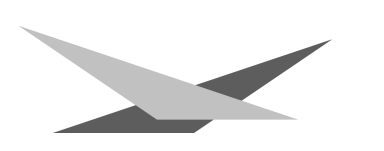

#### **Schaltpläne VARYCOLOR 6 575/2MSR Effekt-Platine**

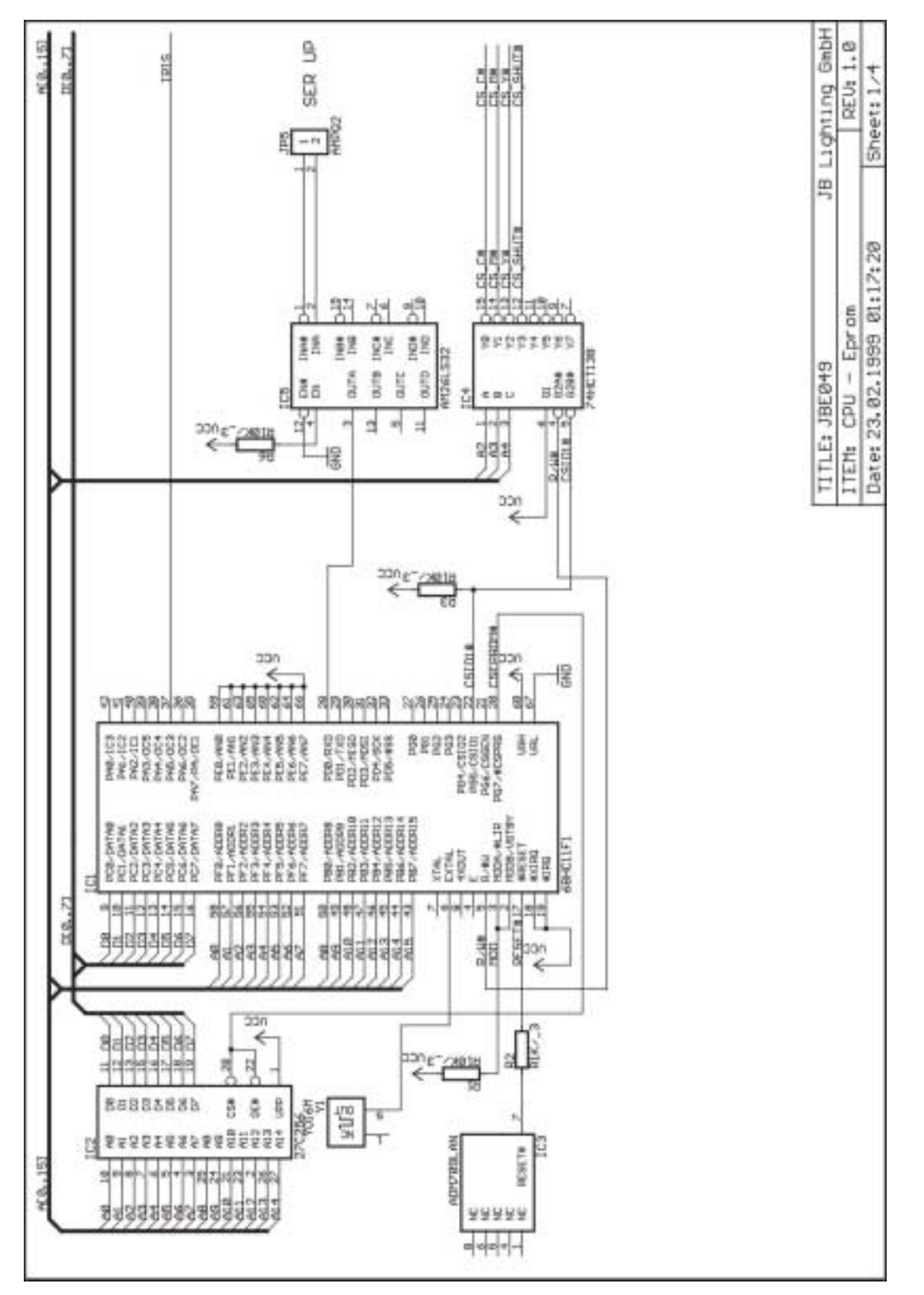

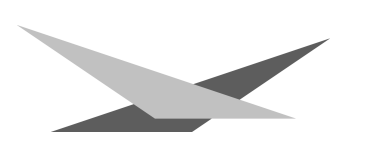

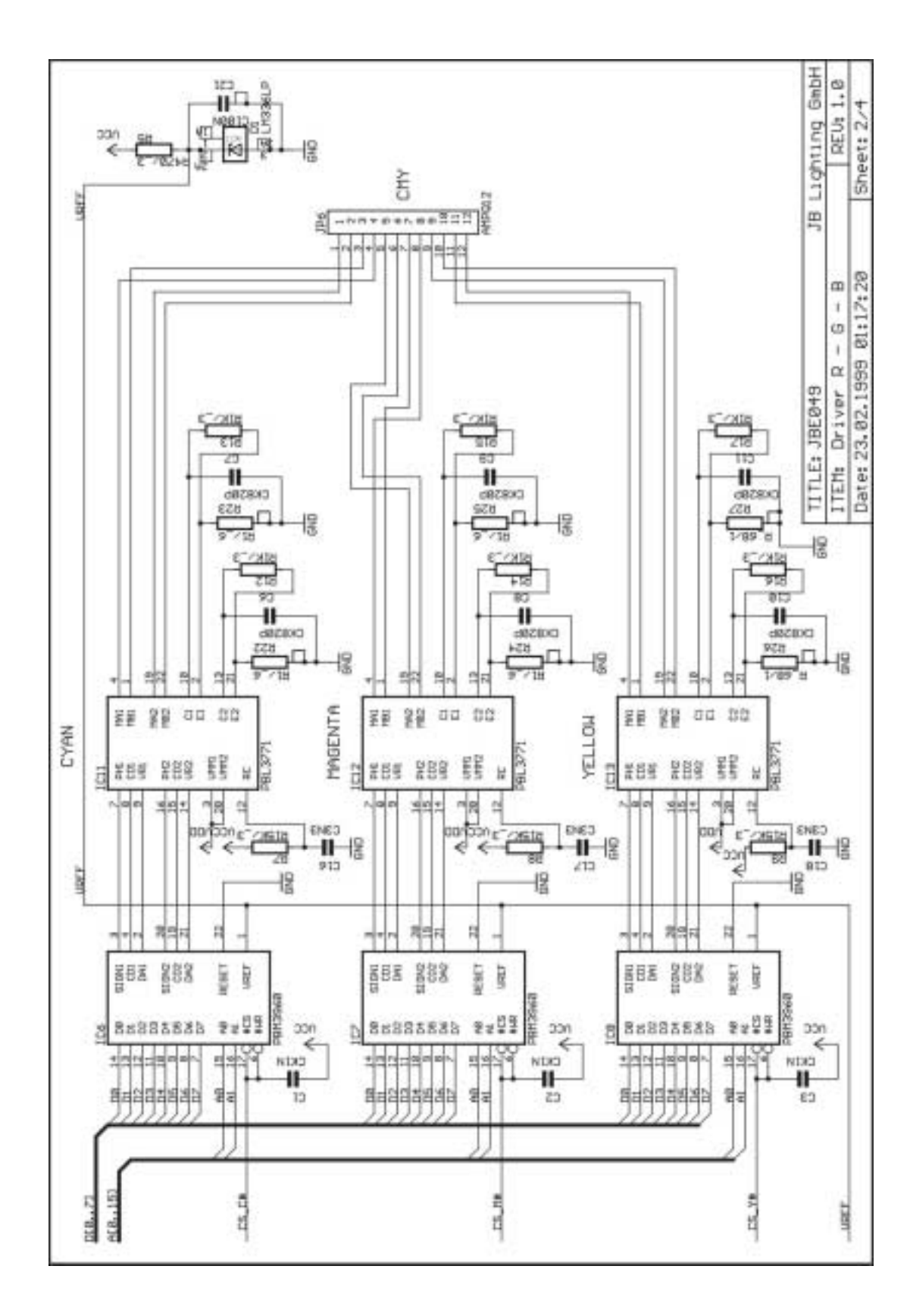

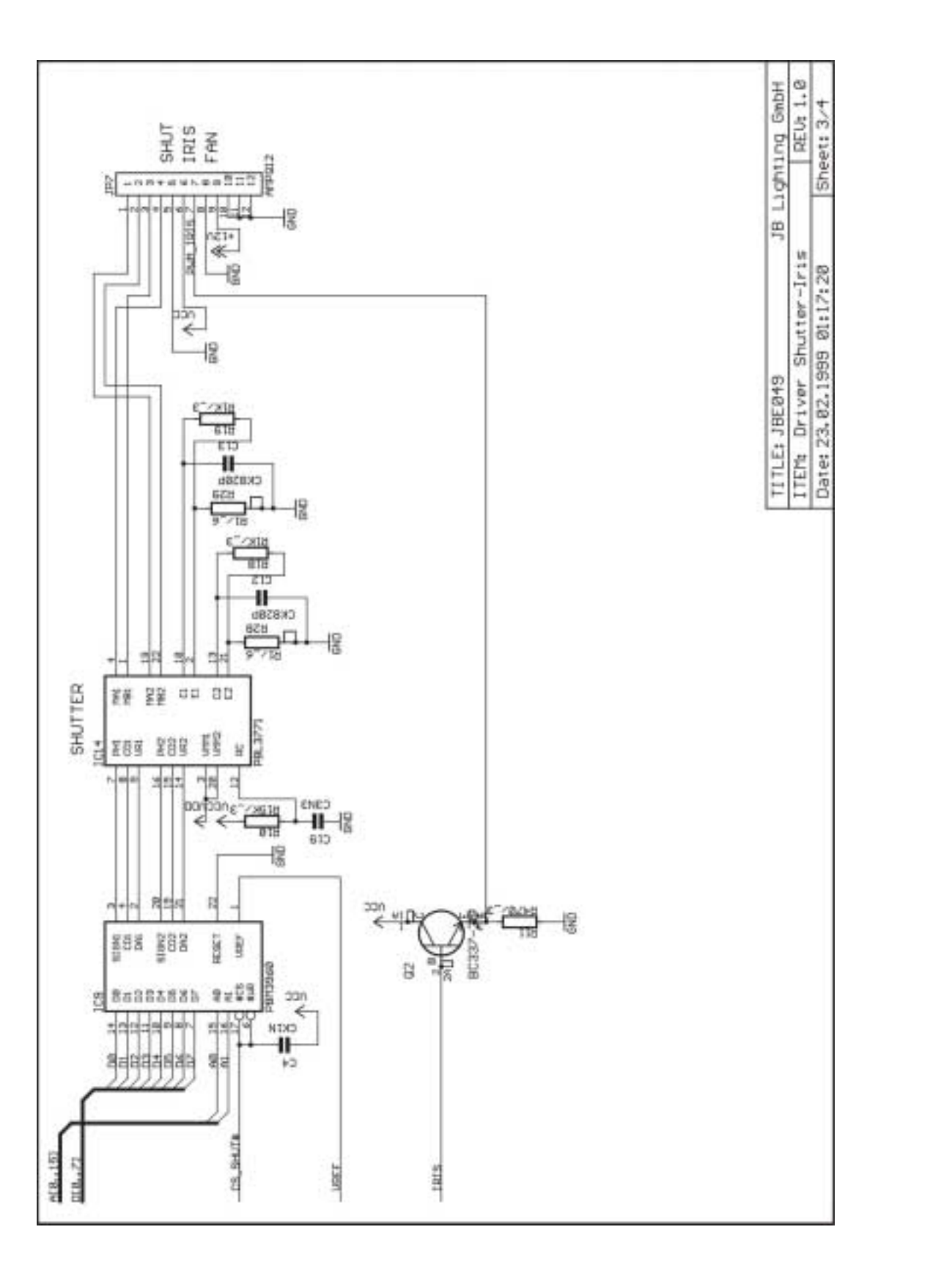

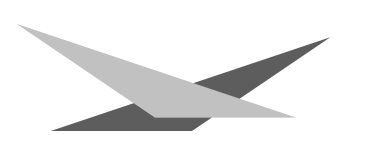

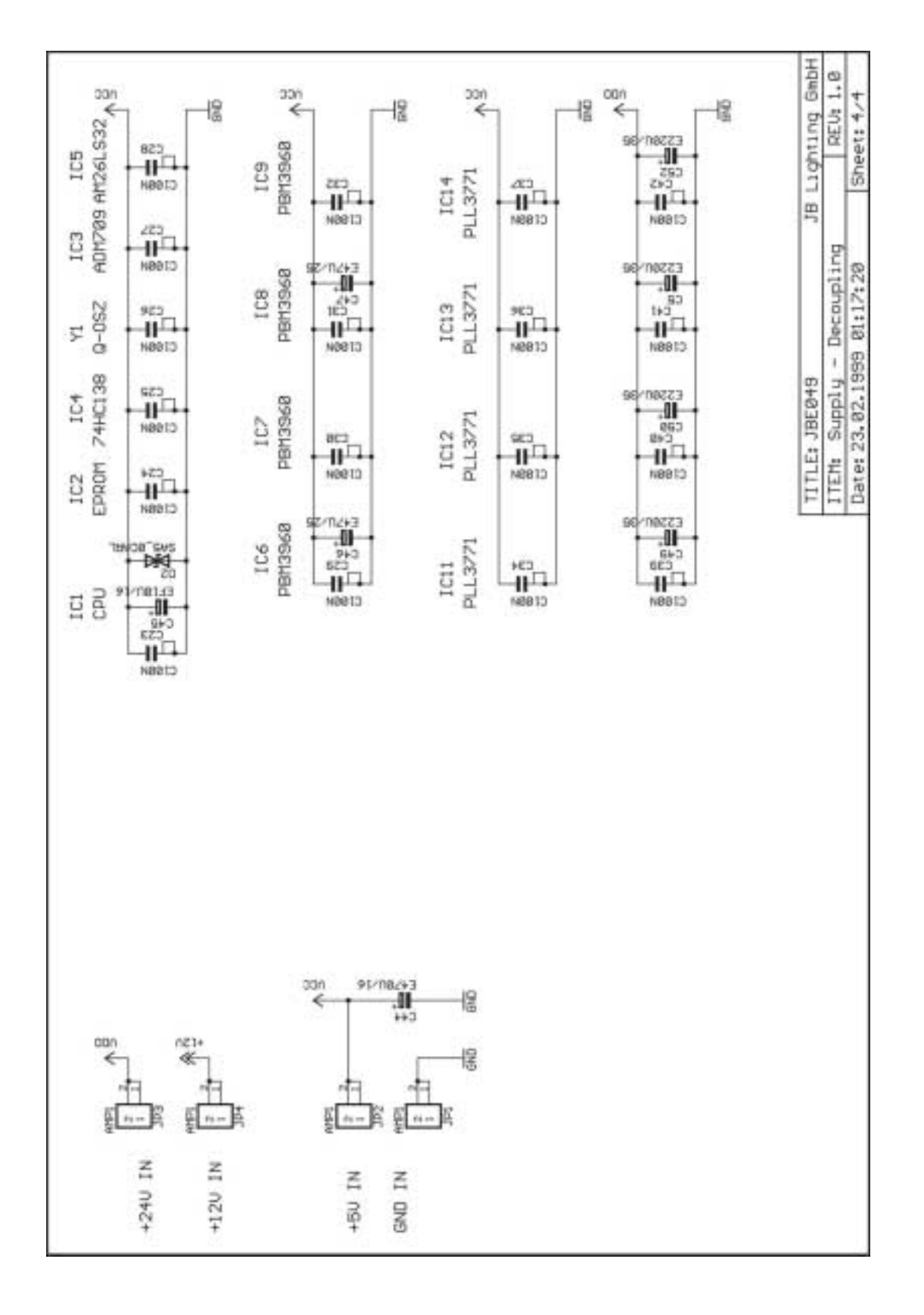

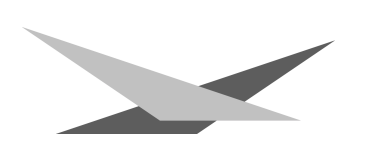

#### **Schaltplan VARYCOLOR 6 575/2MSR Verbindungs-Platine**

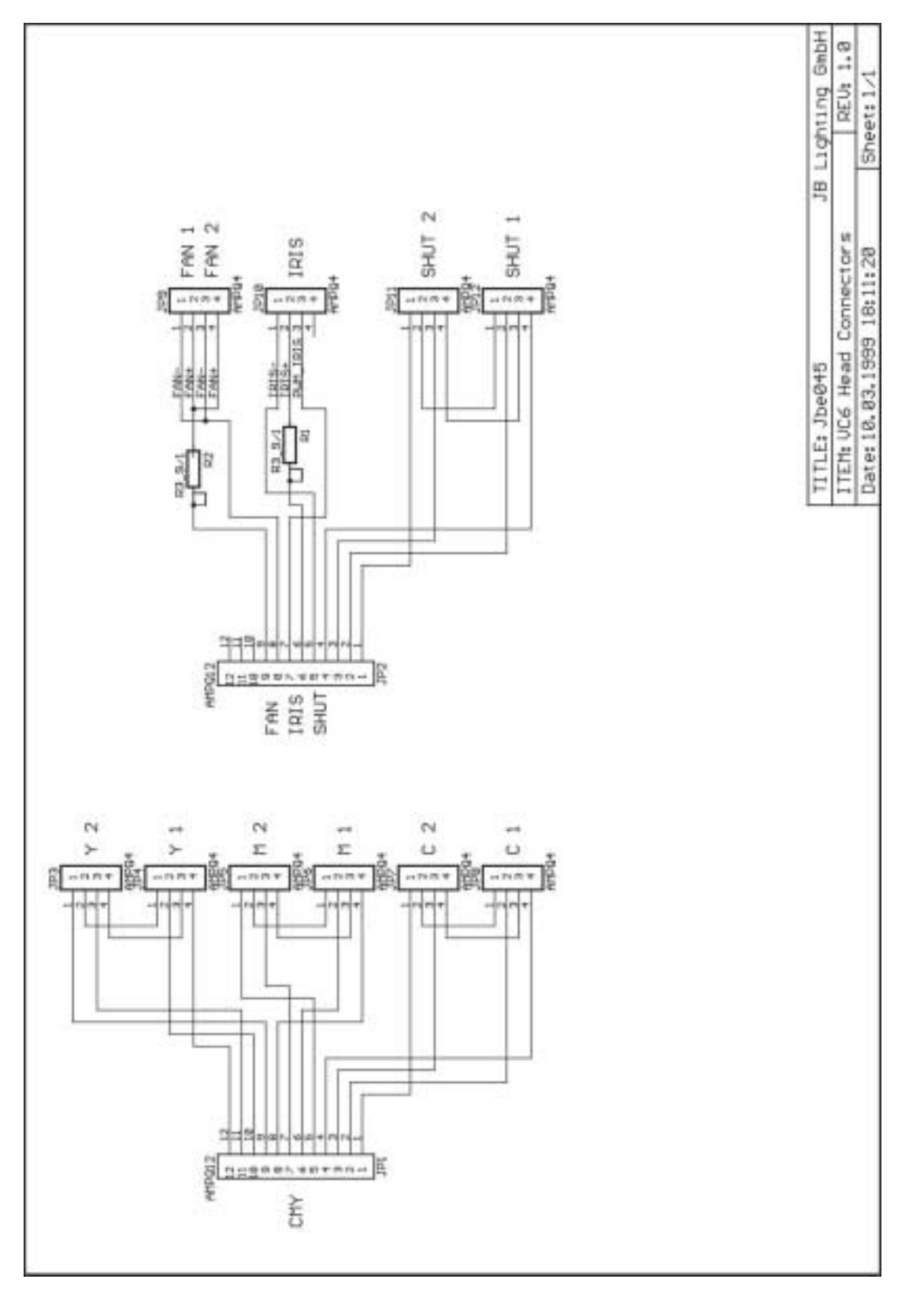

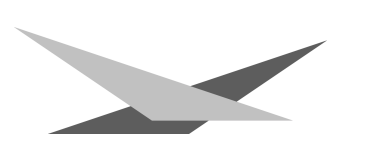

#### **Verkabelungsplan VARYCOLOR 6 575/2MSR**

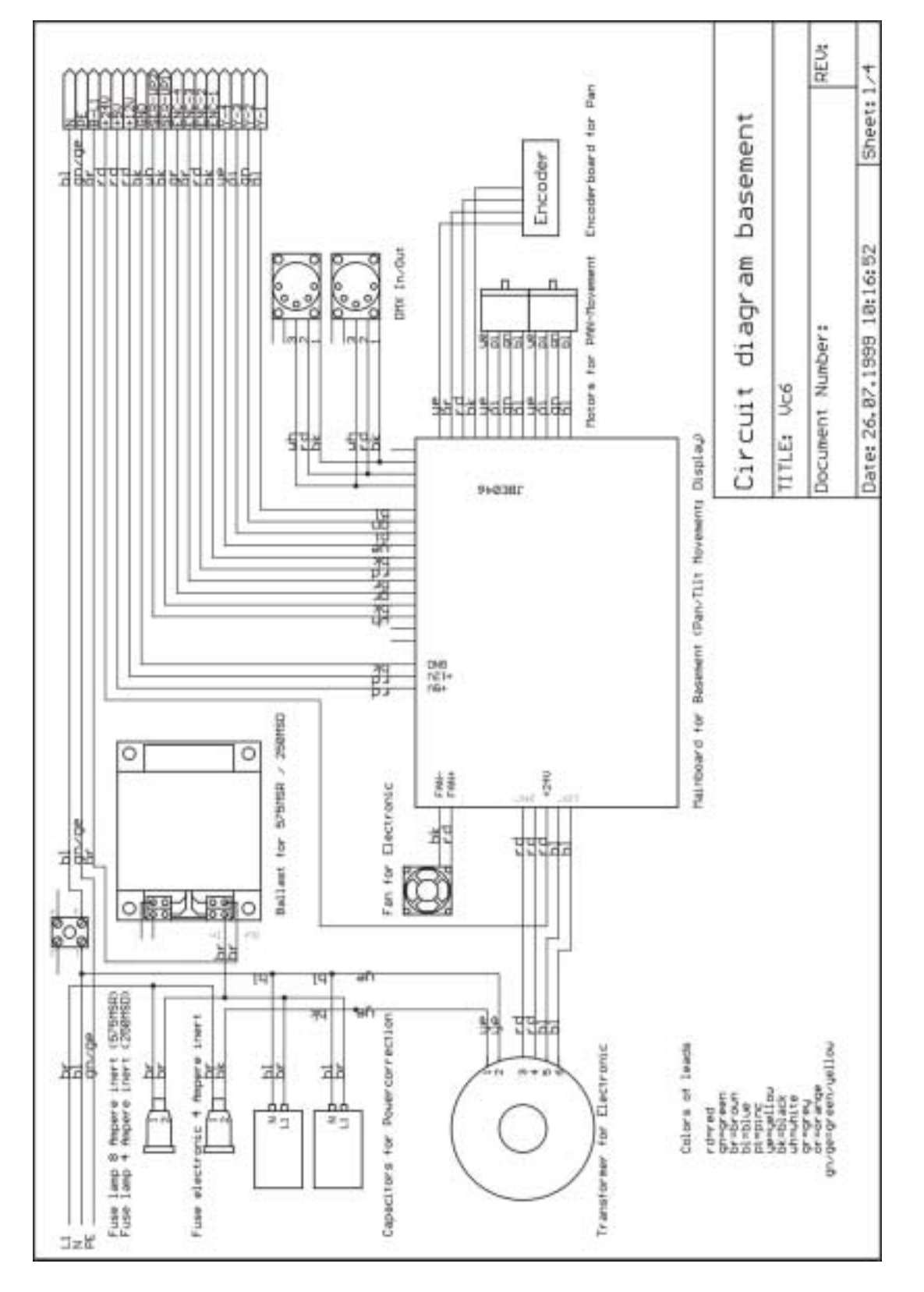

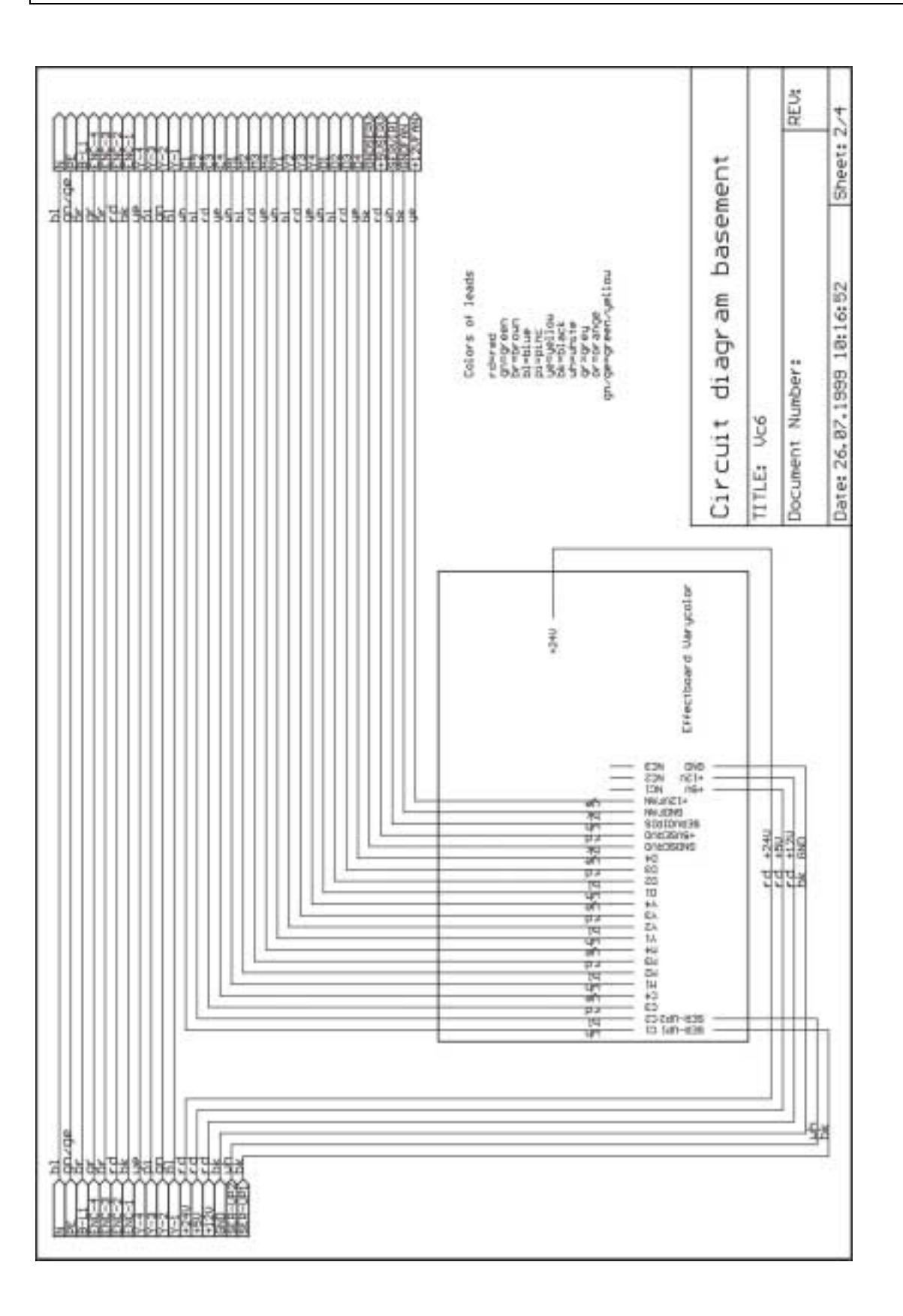

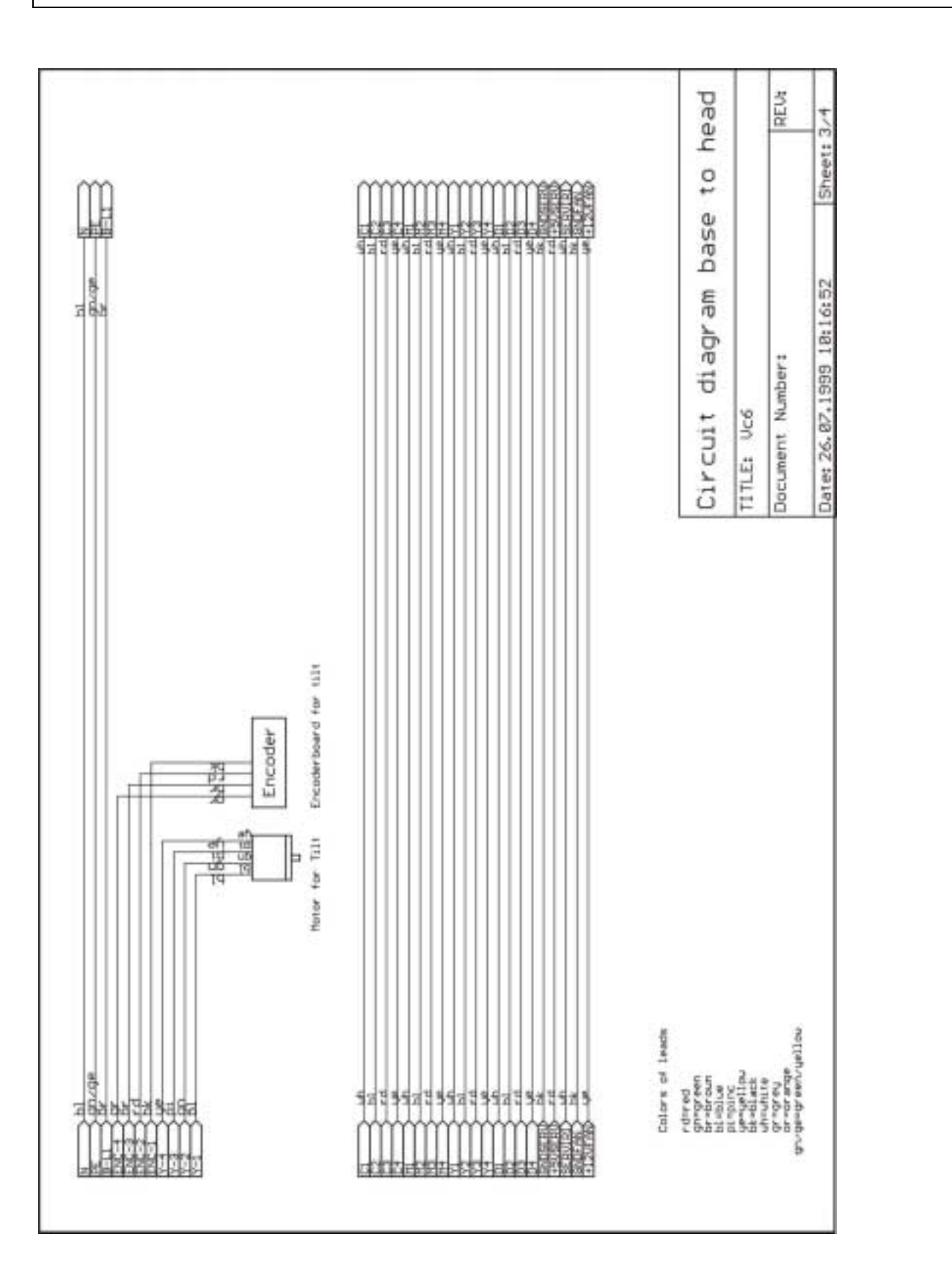

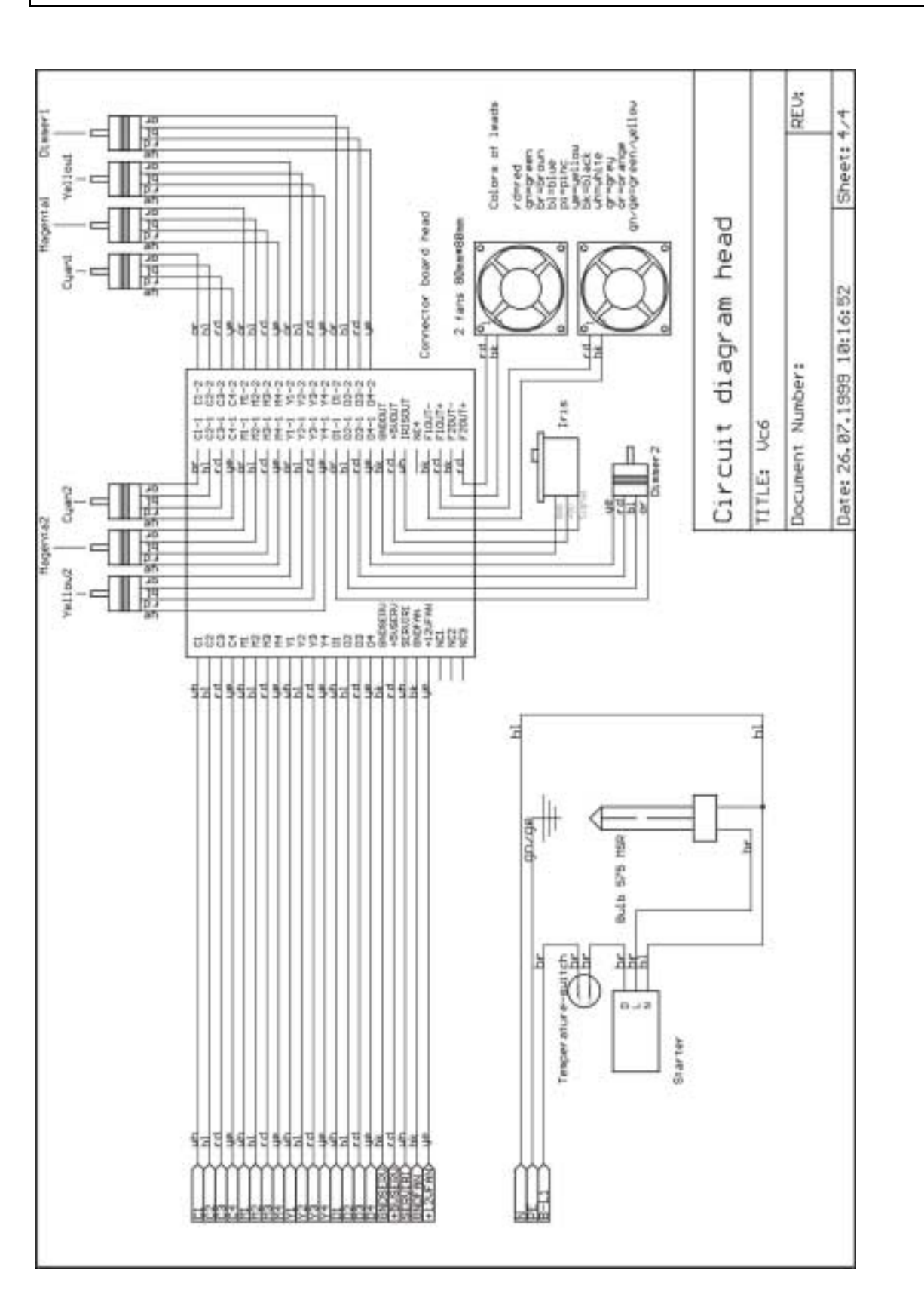